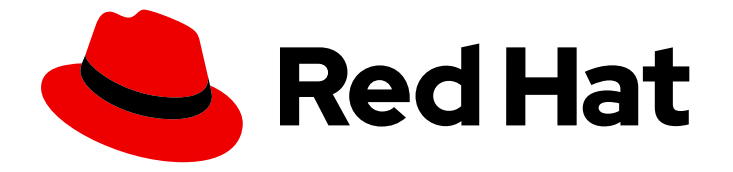

# Red Hat OpenStack Platform 17.1

# Configuring the Bare Metal Provisioning service

Installing and configuring the Bare Metal Provisioning service (ironic) for Bare Metal as a Service (BMaaS)

Last Updated: 2024-05-23

# Red Hat OpenStack Platform 17.1 Configuring the Bare Metal Provisioning service

Installing and configuring the Bare Metal Provisioning service (ironic) for Bare Metal as a Service (BMaaS)

OpenStack Team rhos-docs@redhat.com

### Legal Notice

Copyright © 2024 Red Hat, Inc.

The text of and illustrations in this document are licensed by Red Hat under a Creative Commons Attribution–Share Alike 3.0 Unported license ("CC-BY-SA"). An explanation of CC-BY-SA is available at

http://creativecommons.org/licenses/by-sa/3.0/

. In accordance with CC-BY-SA, if you distribute this document or an adaptation of it, you must provide the URL for the original version.

Red Hat, as the licensor of this document, waives the right to enforce, and agrees not to assert, Section 4d of CC-BY-SA to the fullest extent permitted by applicable law.

Red Hat, Red Hat Enterprise Linux, the Shadowman logo, the Red Hat logo, JBoss, OpenShift, Fedora, the Infinity logo, and RHCE are trademarks of Red Hat, Inc., registered in the United States and other countries.

Linux ® is the registered trademark of Linus Torvalds in the United States and other countries.

Java ® is a registered trademark of Oracle and/or its affiliates.

XFS ® is a trademark of Silicon Graphics International Corp. or its subsidiaries in the United States and/or other countries.

MySQL<sup>®</sup> is a registered trademark of MySQL AB in the United States, the European Union and other countries.

Node.js ® is an official trademark of Joyent. Red Hat is not formally related to or endorsed by the official Joyent Node.js open source or commercial project.

The OpenStack ® Word Mark and OpenStack logo are either registered trademarks/service marks or trademarks/service marks of the OpenStack Foundation, in the United States and other countries and are used with the OpenStack Foundation's permission. We are not affiliated with, endorsed or sponsored by the OpenStack Foundation, or the OpenStack community.

All other trademarks are the property of their respective owners.

### Abstract

Install and configure the Bare Metal Provisioning service in the overcloud of a Red Hat OpenStack Platform environment to provision and manage physical machines for cloud users.

# Table of Contents

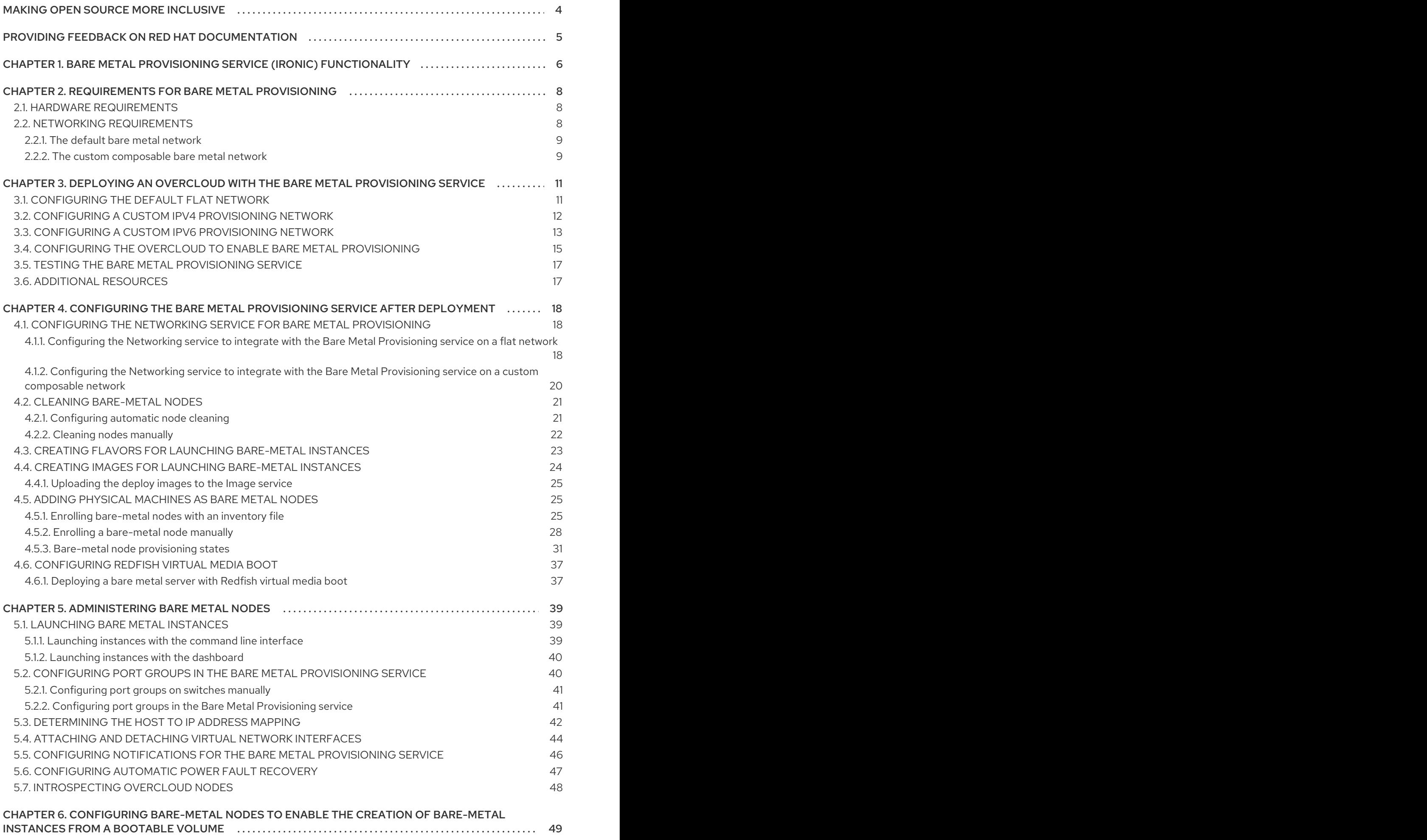

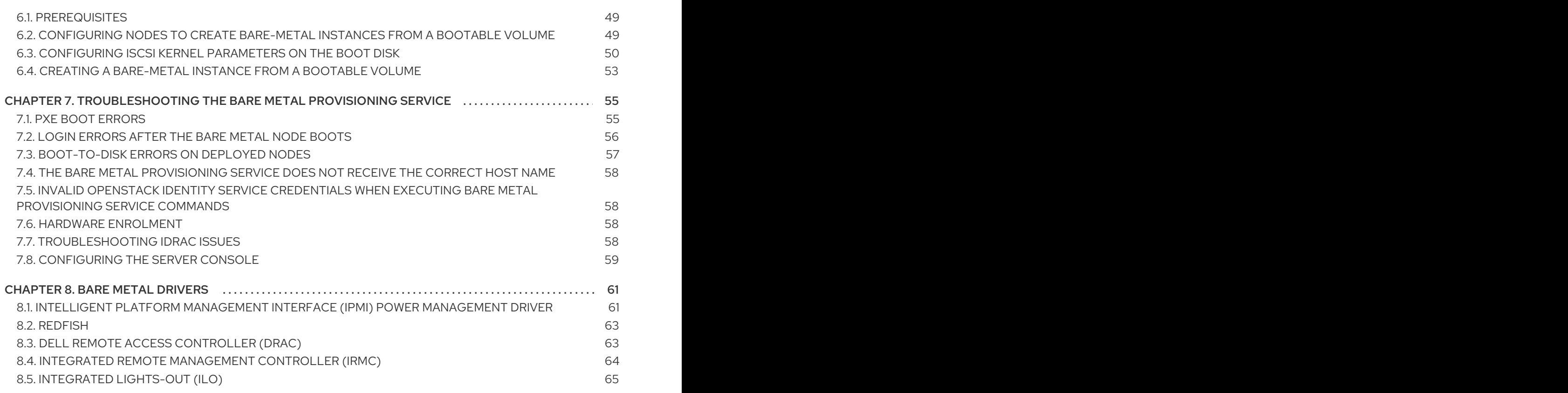

# MAKING OPEN SOURCE MORE INCLUSIVE

<span id="page-7-0"></span>Red Hat is committed to replacing problematic language in our code, documentation, and web properties. We are beginning with these four terms: master, slave, blacklist, and whitelist. Because of the enormity of this endeavor, these changes will be implemented gradually over several upcoming releases. For more details, see our CTO Chris Wright's [message](https://www.redhat.com/en/blog/making-open-source-more-inclusive-eradicating-problematic-language) .

# <span id="page-8-0"></span>PROVIDING FEEDBACK ON RED HAT DOCUMENTATION

We appreciate your input on our documentation. Tell us how we can make it better.

#### Providing documentation feedback in Jira

Use the [Create](https://issues.redhat.com/secure/CreateIssueDetails!init.jspa?pid=12336920&summary=Documentation feedback: %3CAdd summary here%3E&issuetype=1&description=<Include+the+documentation+URL,+the chapter+or+section+number,+and+a+detailed+description+of+the+issue.>&components=12391143&priority=10300) Issue form to provide feedback on the documentation. The Jira issue will be created in the Red Hat OpenStack Platform Jira project, where you can track the progress of your feedback.

- 1. Ensure that you are logged in to Jira. If you do not have a Jira account, create an account to submit feedback.
- 2. Click the following link to open a the [Create](https://issues.redhat.com/secure/CreateIssueDetails!init.jspa?pid=12336920&summary=Documentation feedback: %3CAdd summary here%3E&issuetype=1&description=<Include+the+documentation+URL,+the chapter+or+section+number,+and+a+detailed+description+of+the+issue.>&components=12391143&priority=10300) Issue page: Create Issue
- 3. Complete the Summary and Description fields. In the Description field, include the documentation URL, chapter or section number, and a detailed description of the issue. Do not modify any other fields in the form.
- 4. Click Create.

# <span id="page-9-0"></span>CHAPTER 1. BARE METAL PROVISIONING SERVICE (IRONIC) FUNCTIONALITY

You use the Bare Metal Provisioning service (ironic) components to provision and manage physical machines as bare metal instances for your cloud users. To provision and manage bare metal instances, the Bare Metal Provisioning service interacts with the following Red Hat OpenStack Platform (RHOSP) services in the overcloud:

- The Compute service (nova) provides scheduling, tenant quotas, and a user-facing API for virtual machine instance management. The Bare Metal Provisioning service provides the administrative API for hardware management.
- The Identity service (keystone) provides request authentication and assists the Bare Metal Provisioning service to locate other RHOSP services.
- The Image service (glance) manages disk and instance images and image metadata.
- The Networking service (neutron) provides DHCP and network configuration, and provisions the virtual or physical networks that instances connect to on boot.
- The Object Storage service (swift) exposes temporary image URLs for some drivers.

#### Bare Metal Provisioning service components

The Bare Metal Provisioning service consists of services, named **ironic-\***. The following services are the core Bare Metal Provisioning services:

#### Bare Metal Provisioning API (**ironic-api**)

This service provides the external REST API to users. The API sends application requests to the Bare Metal Provisioning conductor over remote procedure call (RPC).

#### Bare Metal Provisioning conductor (**ironic-conductor**)

This service uses drivers to perform the following bare metal node management tasks:

- Adds, edits, and deletes bare metal nodes.
- Powers bare metal nodes on and off with IPMI, Redfish, or other vendor-specific protocol.
- **•** Provisions, deploys, and cleans bare metal nodes.

#### Bare Metal Provisioning inspector (**ironic-inspector**)

This service discovers the hardware properties of a bare metal node that are required for scheduling bare metal instances, and creates the Bare Metal Provisioning service ports for the discovered ethernet MACs.

#### Bare Metal Provisioning database

This database tracks hardware information and state.

#### Message queue

All services use this messaging service to communicate with each other, including implementing the RPC between **ironic-api** and **ironic-conductor**.

#### Bare Metal Provisioning agent (**ironic-python-agent**)

This service runs in a temporary ramdisk to provide **ironic-conductor** and **ironic-inspector** services with remote access, in-band hardware control, and hardware introspection.

#### Provisioning a bare metal instance

The Bare Metal Provisioning service uses iPXE to provision physical machines as bare metal instances. The following diagram outlines how the RHOSP services interact during the provisioning process when a cloud user launches a new bare metal instance with the default drivers.

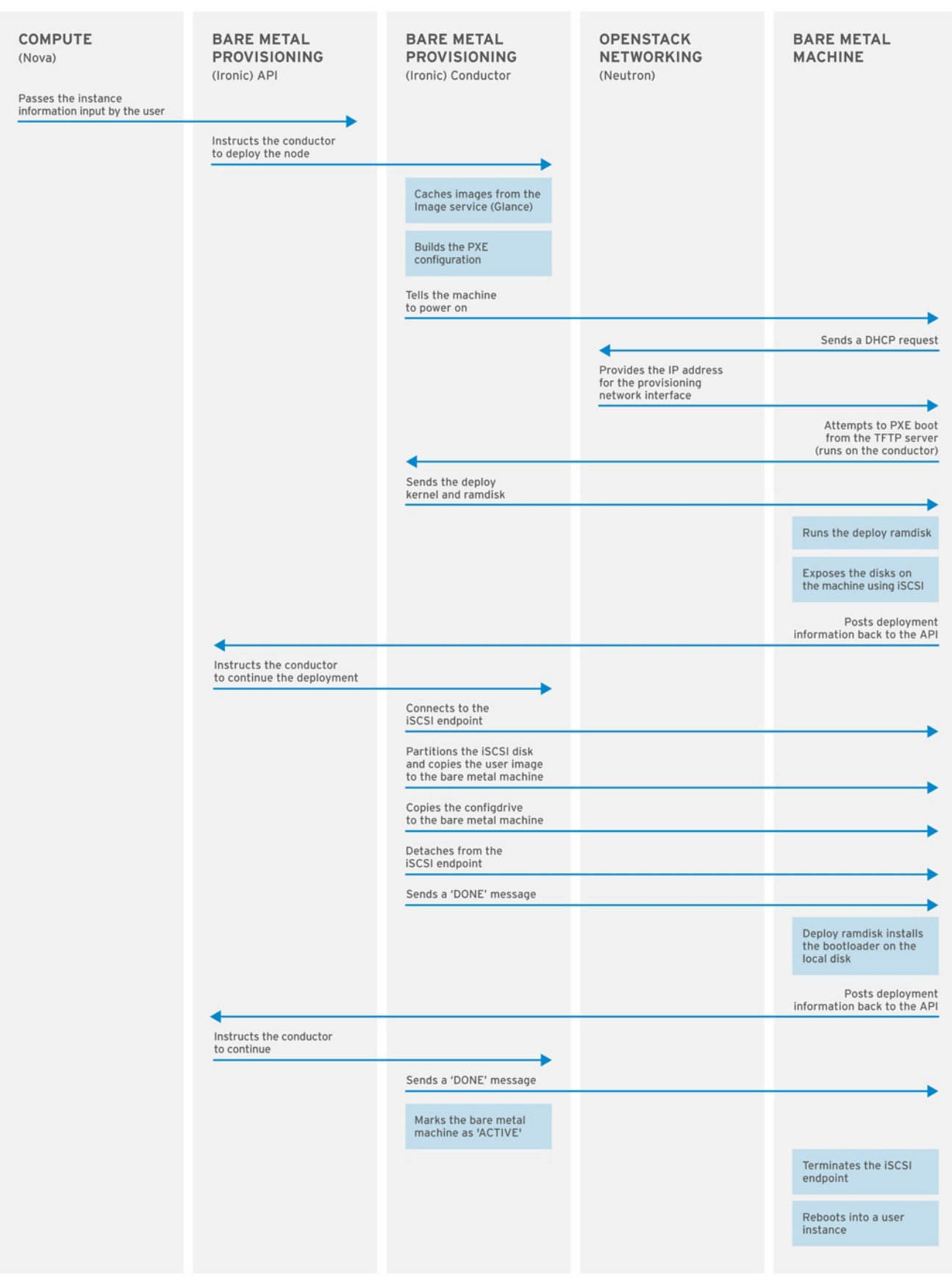

OPENSTACK\_377593\_1215

# CHAPTER 2. REQUIREMENTS FOR BARE METAL PROVISIONING

<span id="page-11-0"></span>To provide an overcloud where cloud users can launch bare metal instances, your Red Hat OpenStack Platform (RHOSP) environment must have the required hardware and network configuration.

## <span id="page-11-1"></span>2.1. HARDWARE REQUIREMENTS

The hardware requirements for the bare metal machines that you want to make available to your cloud users for provisioning depend on the operating system. For information about the hardware requirements for Red Hat Enterprise Linux installations, see Product [Documentation](https://access.redhat.com/documentation/en-us/red_hat_enterprise_linux/) for Red Hat Enterprise Linux.

All bare metal machines that you want to make available to your cloud users for provisioning must have the following capabilities:

- A NIC to connect to the bare metal network.
- A power management interface, for example, Redfish or IPMI, that is connected to a network that is reachable from the **ironic-conductor** service. By default, **ironic-conductor** runs on all of the Controller nodes, unless you use composable roles and run **ironic-conductor** elsewhere.
- PXE boot on the bare metal network. Disable PXE boot on all other NICs in the deployment.

### <span id="page-11-2"></span>2.2. NETWORKING REQUIREMENTS

The bare metal network must be a private network for the Bare Metal Provisioning service to use for the following operations:

- The provisioning and management of bare metal machines on the overcloud.
- Cleaning bare metal nodes when a node is unprovisioned.
- **•** Tenant access to the bare metal machines.

The bare metal network provides DHCP and PXE boot functions to discover bare metal systems. This network must use a native VLAN on a trunked interface so that the Bare Metal Provisioning service can serve PXE boot and DHCP requests.

The Bare Metal Provisioning service in the overcloud is designed for a trusted tenant environment because the bare metal machines have direct access to the control plane network of your Red Hat OpenStack Platform (RHOSP) environment. Therefore, the default bare metal network uses a flat network for **ironic-conductor** services.

The default flat provisioning network can introduce security concerns in a customer environment because a tenant can interfere with the control plane network. To prevent this risk, you can configure a custom composable bare metal provisioning network for the Bare Metal Provisioning service that does not have access to the control plane.

The bare metal network must be untagged for provisioning, and must also have access to the Bare Metal Provisioning API. The control plane network, also known as the director provisioning network, is always untagged. Other networks can be tagged.

The Controller nodes that host the Bare Metal Provisioning service must have access to the bare metal network.

<span id="page-12-2"></span>The NIC that the bare metal machine is configured to PXE-boot from must have access to the bare metal network.

The bare metal network is created by the OpenStack operator. Cloud users have direct access to the public OpenStack APIs, and to the bare metal network. With the default flat bare metal network, cloud users also have indirect access to the control plane.

The Bare Metal Provisioning service uses the bare metal network for node cleaning.

#### <span id="page-12-0"></span>2.2.1. The default bare metal network

In the default Bare Metal Provisioning service deployment architecture, the bare metal network is separate from the control plane network. The bare metal network is a flat network that also acts as the tenant network. This network must route to the Bare Metal Provisioning services on the control plane, known as the director provisioning network. If you define an isolated bare metal network, the bare metal nodes cannot PXE boot.

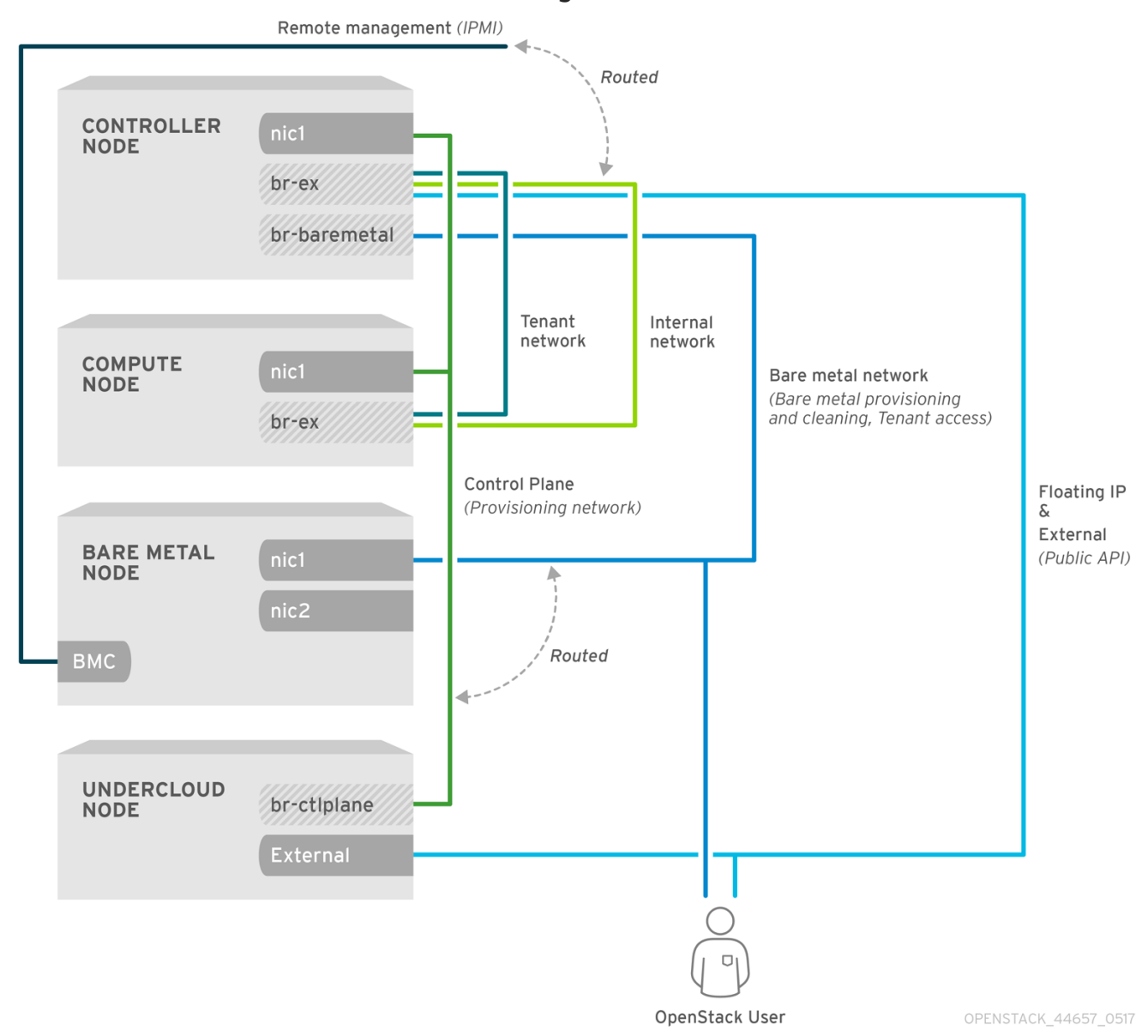

#### Default bare metal network architecture diagram

### <span id="page-12-1"></span>2.2.2. The custom composable bare metal network

When you use a custom composable bare metal network in your Bare Metal Provisioning service

deployment architecture, the bare metal network is a custom composable network that does not have access to the control plane. Use a custom composable bare metal network if you want to limit access to the control plane.

# <span id="page-14-0"></span>CHAPTER 3. DEPLOYING AN OVERCLOUD WITH THE BARE METAL PROVISIONING SERVICE

To deploy an overcloud with the Bare Metal Provisioning service (ironic), you must create and configure the bare metal network, and configure the overcloud to enable bare metal provisioning.

- 1. Create the bare metal network. You can reuse the provisioning network interface on the Controller nodes to create a flat network, or you can create a custom network:
	- [Configuring](#page-15-1) the default flat network
	- Configuring a custom IPv4 [provisioning](#page-16-1) network
	- Configuring a custom IPv6 [provisioning](#page-17-0) network
- 2. Configure the overcloud to enable bare metal provisioning:
	- Configuring the overcloud to enable bare metal [provisioning](#page-19-0)

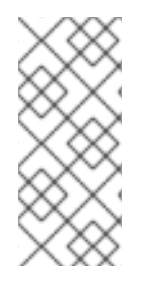

### **NOTE**

If you use Open Virtual Network (OVN), the Bare Metal Provisioning service is supported only with the DHCP agent defined in the **ironic-overcloud.yaml** file, **neutron-dhcpagent**. The built-in DHCP server on OVN cannot provision bare metal nodes or serve DHCP for the provisioning networks. To enable iPXE chain loading you must set the **- dhcp-match** tag in dnsmasq, which is not supported by the OVN DHCP server.

#### **Prerequisites**

Your environment meets the minimum requirements. For more information, see [Requirements](#page-12-2) for bare metal provisioning.

# <span id="page-14-1"></span>3.1. CONFIGURING THE DEFAULT FLAT NETWORK

To use the default flat bare metal network, you reuse the provisioning network interface on the Controller nodes to create a bridge for the Bare Metal Provisioning service (ironic).

#### Procedure

- 1. Log in to the undercloud as the **stack** user.
- 2. Source the **stackrc** file:

[stack@director ~]\$ source ~/stackrc

3. Modify the **/home/stack/templates/nic-configs/controller.yaml** file to reuse the provisioning network interface on the Controller nodes, **eth1**, to create a bridge for the bare metal network:

network\_config: - type: ovs\_bridge name: br-baremetal use\_dhcp: false members: - type: interface

<span id="page-15-1"></span>name: eth1 addresses:

- ip\_netmask:  ${ {\cal G}$  ctlplane\_ip  $}$ }/ ${ {\cal G}$  ctlplane\_subnet\_cidr  $}$ }

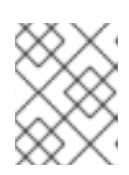

### **NOTE**

You cannot VLAN tag the bare metal network when you create it by reusing the provisioning network.

4. Add **br-baremetal** to the **NeutronBridgeMappings** parameter in your **networkenvironment.yaml** file:

parameter\_defaults: NeutronBridgeMappings: datacentre:br-ex,baremetal:br-baremetal

5. Add **baremetal** to the list of networks specified by the **NeutronFlatNetworks** parameter in your **network-environment.yaml** file:

parameter\_defaults: NeutronBridgeMappings: datacentre:br-ex,baremetal:br-baremetal NeutronFlatNetworks: datacentre,baremetal

#### Next steps

Configuring the overcloud to enable bare metal [provisioning](#page-19-0)

# <span id="page-15-0"></span>3.2. CONFIGURING A CUSTOM IPV4 PROVISIONING NETWORK

Create a custom IPv4 provisioning network to provision and deploy the overcloud over IPv4.

#### Procedure

- 1. Log in to the undercloud host as the **stack** user.
- 2. Source the **stackrc** undercloud credentials file:

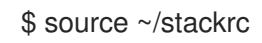

3. Copy the **network\_data.yaml** file to your environment file directory:

(undercloud) [stack@host01 ~]\$ cp /usr/share/openstack-tripleo-heattemplates/network\_data.yaml /home/stack/templates/network\_data.yaml

4. Add a new network for overcloud provisioning to your **network\_data.yaml** file:

# custom network for overcloud provisioning - name: OcProvisioning name\_lower: oc\_provisioning vip: true vlan: 205 ip\_subnet: '<ipv4\_subnet\_address>/<ipv4\_mask>' allocation\_pools: [{'start': '<ipv4\_start\_address>', 'end': '<ipv4\_end\_address>'}]

- <span id="page-16-1"></span>**•** Replace **<ipv4** subnet address> with the IPv4 address of your IPv4 subnet.
- **•** Replace <ipv4 mask> with the IPv4 network mask for your IPv4 subnet.
- Replace **<ipv4 start address>** and **<ipv4 end address>** with the IPv4 range that you want to use for address allocation.
- 5. Configure **IronicApiNetwork** and **IronicNetwork** in your **ServiceNetMap** configuration to use the new IPv4 provisioning network:

ServiceNetMap: IronicApiNetwork: oc\_provisioning IronicNetwork: oc\_provisioning

6. Add the new network as an interface to your local Controller NIC configuration file:

network\_config: - type: vlan vlan\_id: get\_param: OcProvisioningNetworkVlanID addresses: - ip\_netmask: get\_param: OcProvisioningIpSubnet

7. Copy the **roles data.yaml** file to your environment file directory:

(undercloud) [stack@host01 ~]\$ cp /usr/share/openstack-tripleo-heattemplates/roles\_data.yaml /home/stack/templates/roles\_data.yaml

8. Add the new network for the controller to your **roles data.yaml** file:

networks: ... OcProvisioning: subnet: oc\_provisioning\_subnet

9. Include the **IronicInspector** service in the **Ironic** role in your **roles\_data.yaml** file, if not already present:

ServicesDefault: OS::TripleO::Services::IronicInspector

#### Next steps

Configuring the overcloud to enable bare metal [provisioning](#page-19-0)

### <span id="page-16-0"></span>3.3. CONFIGURING A CUSTOM IPV6 PROVISIONING NETWORK

Create a custom IPv6 provisioning network to provision and deploy the overcloud over IPv6.

#### Procedure

1. Log in to the undercloud as the **stack** user.

<span id="page-17-1"></span><span id="page-17-0"></span>2. Source the **stackrc** file:

[stack@director ~]\$ source ~/stackrc

3. Copy the **network\_data.yaml** file to your environment file directory:

(undercloud) [stack@host01 ~]\$ cp /usr/share/openstack-tripleo-heattemplates/network\_data.yaml /home/stack/templates/network\_data.yaml

- 4. Add a new IPv6 network for overcloud provisioning to your **network data.yaml** file:
	- # custom network for IPv6 overcloud provisioning - name: OcProvisioningIPv6 vip: true name\_lower: oc\_provisioning\_ipv6 vlan: 10 ipv6: true ipv6\_subnet: '<ipv6\_subnet\_address>/<ipv6\_prefix>' ipv6\_allocation\_pools: [{'start': '<ipv6\_start\_address>', 'end': '<ipv6\_end\_address>'}] gateway\_ipv6: '<ipv6\_gw\_address>'
	- **•** Replace **<ipv6** subnet address> with the IPv6 address of your IPv6 subnet.
	- Replace <ipv6\_prefix> with the IPv6 network prefix for your IPv6 subnet.
	- Replace **<ipv6\_start\_address>** and **<ipv6\_end\_address>** with the IPv6 range that you want to use for address allocation.
	- **•** Replace **<ipv6 gw address>** with the IPv6 address of your gateway.
- 5. Create a new file **network environment overrides.yaml** in your environment file directory:

\$ touch /home/stack/templates/network\_environment\_overrides.yaml

6. Configure **IronicApiNetwork** and **IronicNetwork** in your **network\_environment\_overrides.yaml** file to use the new IPv6 provisioning network:

ServiceNetMap: IronicApiNetwork: oc\_provisioning\_ipv6 IronicNetwork: oc\_provisioning\_ipv6

7. Set the **IronicIpVersion** parameter to **6**:

parameter\_defaults: IronicIpVersion: 6

8. Enable the **RabbitIPv6**, **MysqlIPv6**, and **RedisIPv6** parameters:

parameter\_defaults: RabbitIPv6: True MysqlIPv6: True RedisIPv6: True

9. Add the new network as an interface to your local Controller NIC configuration file:

- network\_config: - type: vlan vlan\_id: get\_param: OcProvisioningIPv6NetworkVlanID addresses: - ip\_netmask: get\_param: OcProvisioningIPv6IpSubnet
- 10. Copy the **roles data.yaml** file to your environment file directory:

(undercloud) [stack@host01 ~]\$ cp /usr/share/openstack-tripleo-heattemplates/roles\_data.yaml /home/stack/templates/roles\_data.yaml

11. Add the new network for the Controller role to your **roles\_data.yaml** file:

networks: ... - OcProvisioningIPv6

12. Include the **IronicInspector** service in the **Ironic** role in your **roles\_data.yaml** file, if not already present:

ServicesDefault: OS::TripleO::Services::IronicInspector

#### Next steps

Configuring the overcloud to enable bare metal [provisioning](#page-19-0)

# <span id="page-18-0"></span>3.4. CONFIGURING THE OVERCLOUD TO ENABLE BARE METAL PROVISIONING

Use one of the default templates located in the **/usr/share/openstack-tripleo-heattemplates/environments/services** directory to deploy the overcloud with the Bare Metal Provisioning service (ironic) enabled:

- For deployments that use OVS: **ironic.yaml**
- For deployments that use OVN: **ironic-overcloud.yaml**

You can create a local environment file to override the default configuration, as required by your deployment.

#### Procedure

- 1. Create an environment file in your local directory to configure the Bare Metal Provisioning service for your deployment, for example, **ironic-overrides.yaml**.
- 2. Optional: Configure the type of cleaning that is performed on the bare metal machines before and between provisioning:

parameter\_defaults: IronicCleaningDiskErase: <cleaning\_type> <span id="page-19-0"></span>Replace **<cleaning\_type>** with one of the following values:

- **full**: (Default) Performs a full clean.
- **metadata**: Clean only the partition table. This type of cleaning substantially speeds up the cleaning process. However, because the deployment is less secure in a multi-tenant environment, use this option only in a trusted tenant environment.
- 3. Optional: Add additional drivers to the default drivers:

parameter\_defaults:

IronicEnabledHardwareTypes: ipmi,idrac,ilo,[additional\_driver\_1],...,[additional\_driver\_n]

Replace **[additional\_driver\_1]**, and optionally all drivers up to **[additional\_driver\_n]**, with the additional drivers you want to enable.

4. To enable bare metal introspection, add the following configuration to your local Bare Metal Provisioning service environment file, **ironic-overrides.yaml**:

parameter\_defaults: IronicInspectorSubnets: - ip\_range: <ip\_range> IPAImageURLs: '["http://<ip\_address>:<port>/agent.kernel", "http://<ip\_address>: <port>/agent.ramdisk"]' IronicInspectorInterface: '<baremetal\_interface>'

- Replace **<ip range>** with the IP ranges for your environments, for example, **192.168.0.100,192.168.0.120**.
- **•** Replace **<ip address>:<port>** with the IP address and port of the web server that hosts the IPA kernel and ramdisk. To use the same images that you use on the undercloud, set the IP address to the undercloud IP address, and the port to **8088**. If you omit this parameter, you must include alternatives on each Controller node.
- **•** Replace <**baremetal interface>** with the bare metal network interface, for example, **brbaremetal**.
- 5. Add your new role and custom environment files to the stack with your other environment files and deploy the overcloud:

(undercloud)\$ openstack overcloud deploy --templates \

- -e [your environment files] \
- -e /home/stack/templates/node-info.yaml \
- -r /home/stack/templates/roles\_data.yaml \
- -e /usr/share/openstack-tripleo-heat-templates/network-environment.yaml \
- -e /usr/share/openstack-tripleo-heat-

templates/environments/services/<default\_ironic\_template> \

-e /usr/share/openstack-tripleo-heat-templates/environments/services/ironic-inspector.yaml

- -e /home/stack/templates/network\_environment\_overrides.yaml \
- -n /home/stack/templates/network\_data.yaml \
- -e /home/stack/templates/ironic-overrides.yaml
- Replace **<default\_ironic\_template>** with either **ironic.yaml** or **ironic-overcloud.yaml**, depending on the Networking service mechanism driver for your deployment.

\

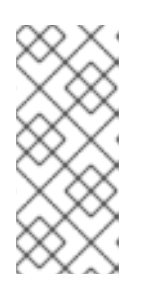

### **NOTE**

The order that you pass your environment files to the **openstack overcloud deploy** command is important, as the configuration in the later files takes precedence. Therefore, your environment file that enables and configures bare metal provisioning on your overcloud must be passed to the command after any network configuration files.

# <span id="page-20-0"></span>3.5. TESTING THE BARE METAL PROVISIONING SERVICE

You can use the OpenStack Integration Test Suite to validate your Red Hat OpenStack deployment. For more [information,](https://access.redhat.com/documentation/en-us/red_hat_openstack_platform/17.1/html-single/validating_your_cloud_with_the_red_hat_openstack_platform_integration_test_suite/index) see the Validating your cloud with the Red Hat OpenStack Platform Integration Test Suite.

### Additional verification methods for the Bare Metal Provisioning service:

1. Configure the shell to access Identity as the administrative user:

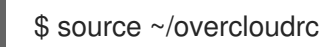

2. Check that the **nova-compute** service is running on the Controller nodes:

\$ openstack compute service list -c Binary -c Host -c Status

3. If you changed the default ironic drivers, ensure that the required drivers are enabled:

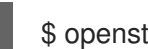

\$ openstack baremetal driver list

4. Ensure that the ironic endpoints are listed:

\$ openstack catalog list

# <span id="page-20-1"></span>3.6. ADDITIONAL RESOURCES

- [Deployment](https://access.redhat.com/documentation/en-us/red_hat_openstack_platform/17.1/html-single/installing_and_managing_red_hat_openstack_platform_with_director/index#ref_deployment-command-options_ironic_provisioning) command options in the *Installing and managing Red Hat OpenStack Platform with director* guide
- [Configuring](https://access.redhat.com/documentation/en-us/red_hat_openstack_platform/17.1/html-single/configuring_ipv6_networking_for_the_overcloud/index) IPv6 networking for the overcloud
- Bare Metal (ironic) [Parameters](https://access.redhat.com/documentation/en-us/red_hat_openstack_platform/17.1/html-single/overcloud_parameters/index#bare-metal-ironic-parameters) in the *Overcloud parameters* guide

# <span id="page-21-0"></span>CHAPTER 4. CONFIGURING THE BARE METAL PROVISIONING SERVICE AFTER DEPI OYMENT

When you have deployed your overcloud with the Bare Metal Provisioning service (ironic), you must prepare your overcloud for bare-metal workloads. To prepare your overcloud for bare-metal workloads and enable your cloud users to create bare-metal instances, complete the following tasks:

- Configure the Networking service (neutron) to integrate with the Bare Metal Provisioning service.
- Configure node cleaning.
- Create the bare-metal flavor and resource class.
- Optional: Create the bare-metal images.
- Add physical machines as bare-metal nodes.
- Optional: Configure Redfish virtual media boot.
- Optional: Create host aggregates to separate physical and virtual machine provisioning.

### <span id="page-21-1"></span>4.1. CONFIGURING THE NETWORKING SERVICE FOR BARE METAL PROVISIONING

You can configure the Networking service (neutron) to integrate with the Bare Metal Provisioning service (ironic). You can configure the bare-metal network by using one of the following methods:

- Create a single flat bare-metal network for the Bare Metal Provisioning conductor services, **ironic-conductor**. This network must route to the Bare Metal Provisioning services on the control plane network.
- Create a custom composable network to implement Bare Metal Provisioning services in the overcloud.

### <span id="page-21-2"></span>4.1.1. Configuring the Networking service to integrate with the Bare Metal Provisioning service on a flat network

You can configure the Networking service (neutron) to integrate with the Bare Metal Provisioning service (ironic) by creating a single flat bare-metal network for the Bare Metal Provisioning conductor services, **ironic-conductor**. This network must route to the Bare Metal Provisioning services on the control plane network.

#### Procedure

- 1. Log in to the node that hosts the Networking service (neutron) as the **root** user.
- 2. Source your overcloud credentials file:

# source ~/<credentials\_file>

**•** Replace **<credentials file>** with the name of your credentials file, for example, **overcloudrc**.

3. Create the flat network over which to provision bare-metal instances:

# openstack network create \

- --provider-network-type flat \
- --provider-physical-network <provider\_physical\_network> \
- --share <network\_name>
- **•** Replace <**provider physical network>** with the name of the physical network over which you implement the virtual network, which is configured with the parameter **NeutronBridgeMappings** in your **network-environment.yaml** file.
- **•** Replace <network name> with a name for this network.
- 4. Create the subnet on the flat network:
	- # openstack subnet create \
	- --network <network\_name> \
	- --subnet-range <network\_cidr> \
	- $-i$ p-version 4 \
	- $-$ gateway <gateway ip> \
	- --allocation-pool start=<start\_ip>,end=<end\_ip> \
	- --dhcp <subnet\_name>
	- **•** Replace <network name> with the name of the provisioning network that you created in the previous step.
	- Replace **<network\_cidr>** with the Classless Inter-Domain Routing (CIDR) representation of the block of IP addresses that the subnet represents. The block of IP addresses that you specify in the range starting with **<start\_ip>** and ending with **<end\_ip>** must be within the block of IP addresses specified by **<network\_cidr>**.
	- **Replace <gateway ip>** with the IP address or host name of the router interface that acts as the gateway for the new subnet. This address must be within the block of IP addresses specified by **<network cidr>**, but outside of the block of IP addresses specified by the range that starts with <start ip> and ends with <end ip>.
	- Replace < start ip> with the IP address that denotes the start of the range of IP addresses within the new subnet from which floating IP addresses are allocated.
	- Replace **<end\_ip>** with the IP address that denotes the end of the range of IP addresses within the new subnet from which floating IP addresses are allocated.
	- **•** Replace **<subnet name>** with a name for the subnet.
- 5. Create a router for the network and subnet to ensure that the Networking service serves metadata requests:

# openstack router create <router\_name>

- Replace **<router\_name>** with a name for the router.
- 6. Attach the subnet to the new router to enable the metadata requests from **cloud-init** to be served and the node to be configured: :

# openstack router add subnet <router\_name> <subnet>

- **•** Replace **<router name>** with the name of your router.
- Replace **<subnet>** with the ID or name of the bare-metal subnet that you created in the step 4.

### <span id="page-23-0"></span>4.1.2. Configuring the Networking service to integrate with the Bare Metal Provisioning service on a custom composable network

You can configure the Networking service (neutron) to integrate with the Bare Metal Provisioning service (ironic) by creating a custom composable network to implement Bare Metal Provisioning services in the overcloud.

#### Procedure

- 1. Log in to the undercloud host.
- 2. Source your overcloud credentials file:

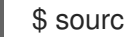

\$ source ~/<credentials\_file>

- **•** Replace **<credentials file>** with the name of your credentials file, for example, **overcloudrc**.
- 3. Retrieve the UUID for the provider network that hosts the Bare Metal Provisioning service:

(overcloud)\$ openstack network show <network\_name> -f value -c id

- Replace <network name> with the name of the provider network that you want to use for the bare-metal instance provisioning network.
- 4. Open your local environment file that configures the Bare Metal Provisioning service for your deployment, for example, **ironic-overrides.yaml**.
- 5. Configure the network to use as the bare-metal instance provisioning network:

parameter\_defaults: IronicProvisioningNetwork: <network\_uuid>

- **•** Replace <network uuid> with the UUID of the provider network retrieved in step 3.
- 6. Source the **stackrc** undercloud credentials file:

\$ source ~/stackrc

7. To apply the bare-metal instance provisioning network configuration, add your Bare Metal Provisioning environment files to the stack with your other environment files and deploy the overcloud:

(undercloud)\$ openstack overcloud deploy --templates \

- -e [your environment files] \
- -e /home/stack/templates/node-info.yaml \

-r /home/stack/templates/roles\_data.yaml \

- -e /usr/share/openstack-tripleo-heat-templates/network-environment.yaml \
- -e /usr/share/openstack-tripleo-heat-

templates/environments/services/<default\_ironic\_template> \

- -e /usr/share/openstack-tripleo-heat-templates/environments/services/ironic-inspector.yaml
- \ -e /home/stack/templates/network\_environment\_overrides.yaml \
- -n /home/stack/templates/network\_data.yaml \
- -e /home/stack/templates/ironic-overrides.yaml
- Replace **<default\_ironic\_template>** with either **ironic.yaml** or **ironic-overcloud.yaml**, depending on the Networking service mechanism driver for your deployment.

# <span id="page-24-0"></span>4.2. CLEANING BARE-METAL NODES

The Bare Metal Provisioning service cleans nodes to prepare them for provisioning. You can clean baremetal nodes by using one of the following methods:

- Automatic: You can configure your overcloud to automatically perform node cleaning when you unprovision a node.
- Manual: You can manually clean individual nodes when required.

### <span id="page-24-1"></span>4.2.1. Configuring automatic node cleaning

Automatic bare-metal node cleaning runs after you enroll a node, and before the node reaches the **available** provisioning state. Automatic cleaning is run each time the node is unprovisioned.

By default, the Bare Metal Provisioning service uses a network named **provisioning** for node cleaning. However, network names are not unique in the Networking service (neutron), so it is possible for a project to create a network with the same name, which causes a conflict with the Bare Metal Provisioning service. To avoid the conflict, use the network UUID to configure the node cleaning network.

#### Procedure

- 1. Log in to the undercloud host.
- 2. Source your overcloud credentials file:

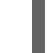

\$ source ~/<credentials\_file>

- **•** Replace **<credentials file>** with the name of your credentials file, for example, **overcloudrc**.
- 3. Retrieve the UUID for the provider network that hosts the Bare Metal Provisioning service:

(overcloud)\$ openstack network show <network\_name> -f value -c id

- **•** Replace **<network name>** with the name of the network that you want to use for the baremetal node cleaning network.
- 4. Open your local environment file that configures the Bare Metal Provisioning service for your deployment, for example, **ironic-overrides.yaml**.
- 5. Configure the network to use as the node cleaning network:

parameter\_defaults: IronicCleaningNetwork: <network\_uuid>

- Replace <network\_uuid> with the UUID of the provider network that you retrieved in step 3.
- 6. Source the **stackrc** undercloud credentials file:

\$ source ~/stackrc

7. To apply the node cleaning network configuration, add your Bare Metal Provisioning environment files to the stack with your other environment files and deploy the overcloud:

(undercloud)\$ openstack overcloud deploy --templates \

- -e [your environment files] \
- -e /home/stack/templates/node-info.yaml \
- -r /home/stack/templates/roles\_data.yaml \
- -e /usr/share/openstack-tripleo-heat-templates/network-environment.yaml \
- -e /usr/share/openstack-tripleo-heat-
- templates/environments/services/<default\_ironic\_template> \
- -e /usr/share/openstack-tripleo-heat-templates/environments/services/ironic-inspector.yaml
- \ -e /home/stack/templates/network\_environment\_overrides.yaml \
- -n /home/stack/templates/network\_data.yaml \
- -e /home/stack/templates/ironic-overrides.yaml
- Replace **<default ironic template>** with either **ironic.yaml** or **ironic-overcloud.yaml**, depending on the Networking service mechanism driver for your deployment.

### <span id="page-25-0"></span>4.2.2. Cleaning nodes manually

You can clean specific nodes manually as required. Node cleaning has two modes:

- Metadata only clean: Removes partitions from all disks on the node. The metadata only mode of cleaning is faster than a full clean, but less secure because it erases only partition tables. Use this mode only on trusted tenant environments.
- Full clean: Removes all data from all disks, using either ATA secure erase or by shredding. A full clean can take several hours to complete.

#### Procedure

1. Source your overcloud credentials file:

\$ source ~/<credentials file>

- Replace **<credentials file>** with the name of your credentials file, for example, **overcloudrc**.
- 2. Check the current state of the node:

\$ openstack baremetal node show \ -f value -c provision\_state <node>

- Replace **<node>** with the name or UUID of the node to clean.
- 3. If the node is not in the **manageable** state, then set it to **manageable**:

\$ openstack baremetal node manage <node>

4. Clean the node:

\$ openstack baremetal node clean <node> \ --clean-steps '[{"interface": "deploy", "step": "<clean\_mode>"}]'

- Replace **<node>** with the name or UUID of the node to clean.
- **•** Replace <clean\_mode> with the type of cleaning to perform on the node:
	- **erase\_devices**: Performs a full clean.
	- **erase devices metadata**: Performs a metadata only clean.
- 5. Wait for the clean to complete, then check the status of the node:
	- **manageable**: The clean was successful, and the node is ready to provision.
	- **clean failed**: The clean was unsuccessful. Inspect the **last error** field for the cause of failure.

### <span id="page-26-0"></span>4.3. CREATING FLAVORS FOR LAUNCHING BARE-METAL INSTANCES

You must create flavors that your cloud users can use to request bare-metal instances. You can specify which bare-metal nodes should be used for bare-metal instances launched with a particular flavor by using a resource class. You can tag bare-metal nodes with resource classes that identify the hardware resources on the node, for example, GPUs. The cloud user can select a flavor with the GPU resource class to create an instance for a vGPU workload. The Compute scheduler uses the resource class to identify suitable host bare-metal nodes for instances.

#### Procedure

1. Source the overcloud credentials file:

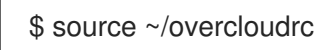

2. Create a flavor for bare-metal instances:

(overcloud)\$ openstack flavor create --id auto \  $-$ ram <ram\_size\_mb>  $-$ disk <disk\_size\_gb>  $\langle$ --vcpus <no\_vcpus> baremetal

- **•** Replace **<ram size mb>** with the RAM of the bare metal node, in MB.
- **•** Replace **<disk size gb>** with the size of the disk on the bare metal node, in GB.
- **•** Replace <no vcpus> with the number of CPUs on the bare metal node.

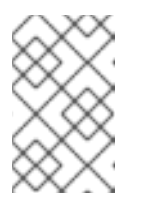

### **NOTE**

These properties are not used for scheduling instances. However, the Compute scheduler does use the disk size to determine the root partition size.

3. Retrieve a list of your nodes to identify their UUIDs:

(overcloud)\$ openstack baremetal node list

4. Tag each bare-metal node with a custom bare-metal resource class:

(overcloud)\$ openstack baremetal node set \ --resource-class baremetal.<CUSTOM> <node>

- **Replace <CUSTOM>** with a string that identifies the purpose of the resource class. For example, set to **GPU** to create a custom GPU resource class that you can use to tag bare metal nodes that you want to designate for GPU workloads.
- Replace **<node>** with the ID of the bare metal node.
- 5. Associate the flavor for bare-metal instances with the custom resource class:

(overcloud)\$ openstack flavor set \ --property resources:CUSTOM\_BAREMETAL\_<CUSTOM>=1 \ baremetal

To determine the name of a custom resource class that corresponds to a resource class of a bare-metal node, convert the resource class to uppercase, replace each punctuation mark with an underscore, and prefix with **CUSTOM\_**.

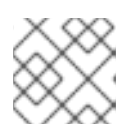

### **NOTE**

A flavor can request only one instance of a bare-metal resource class.

6. Set the following flavor properties to prevent the Compute scheduler from using the baremetal flavor properties to schedule instances:

(overcloud)\$ openstack flavor set \

- --property resources:VCPU=0 \
- --property resources: MEMORY MB=0 \
- --property resources:DISK\_GB=0 baremetal
- 7. Verify that the new flavor has the correct values:

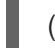

(overcloud)\$ openstack flavor list

### <span id="page-27-0"></span>4.4. CREATING IMAGES FOR LAUNCHING BARE-METAL INSTANCES

An overcloud that includes the Bare Metal Provisioning service (ironic) requires two sets of images:

Deploy images: The deploy images are the **agent.ramdisk** and **agent.kernel** images that the Bare Metal Provisioning agent (**ironic-python-agent**) requires to boot the RAM disk over the network and copy the user image for the overcloud nodes to the disk. You install the deploy images as part of the undercloud installation. For more [information,](https://access.redhat.com/documentation/en-us/red_hat_openstack_platform/17.1/html/installing_and_managing_red_hat_openstack_platform_with_director/assembly_installing-director-on-the-undercloud#assembly_obtaining-images-for-overcloud-nodes) see Obtaining images for overcloud nodes.

- User images: The images the cloud user uses to provision their bare-metal instances. The user image consists of a **kernel** image, a **ramdisk** image, and a **main** image. The main image is either a root partition, or a whole-disk image:
	- Whole-disk image: An image that contains the partition table and boot loader.
	- Root partition image: Contains only the root partition of the operating system.

Compatible whole-disk RHEL guest images should work without modification. To create your own custom disk image, see Creating RHEL KVM or [RHOSP-compatible](https://access.redhat.com/documentation/en-us/red_hat_openstack_platform/17.1/html/creating_and_managing_images/assembly_glance-creating-images_osp) images in *Creating and managing images*.

### <span id="page-28-0"></span>4.4.1. Uploading the deploy images to the Image service

You must upload the deploy images installed by director to the Image service. The deploy image consists of the following two images:

- The kernel image: **/tftpboot/agent.kernel**
- The ramdisk image: **/tftpboot/agent.ramdisk**

These images are installed in the home directory. For more information on how the deploy images were installed, see Obtaining images for [overcloud](https://access.redhat.com/documentation/en-us/red_hat_openstack_platform/17.1/html/installing_and_managing_red_hat_openstack_platform_with_director/assembly_installing-director-on-the-undercloud#assembly_obtaining-images-for-overcloud-nodes) nodes .

#### Procedure

Extract the images and upload them to the Image service:

```
$ openstack image create \
```
- --container-format aki \
- --disk-format aki \
- --public \
- --file ./tftpboot/agent.kernel bm-deploy-kernel
- \$ openstack image create \
- --container-format ari \
- --disk-format ari \
- --public \
- --file ./tftpboot/agent.ramdisk bm-deploy-ramdisk

### <span id="page-28-1"></span>4.5. ADDING PHYSICAL MACHINES AS BARE METAL NODES

Use one of the following methods to enroll a bare metal node:

- Prepare an inventory file with the node details, import the file into the Bare Metal Provisioning service, and make the nodes available.
- Register a physical machine as a bare metal node, and then manually add its hardware details and create ports for each of its Ethernet MAC addresses. You can perform these steps on any node that has your **overcloudrc** file.

### <span id="page-28-2"></span>4.5.1. Enrolling bare-metal nodes with an inventory file

You can prepare an inventory file to enroll the bare-metal nodes that defines the details of each baremetal node. You import the file into the Bare Metal Provisioning service (ironic), and make each node available.

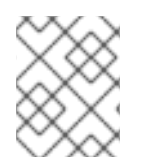

### **NOTE**

Some drivers may require specific [configuration.](#page-66-2) For more information, see Bare metal drivers.

#### Prerequisites

An overcloud deployment that includes the Bare Metal Provisioning service. For more information, see Deploying an overcloud with the Bare Metal [Provisioning](#page-17-1) service .

#### Procedure

- 1. Create an inventory file to define the details of each node, for example, **overcloud-nodes.yaml**.
- 2. For each node, define the node name and the address and credentials for the bare-metal driver. For details on the available properties for your enabled driver, see Bare metal [drivers.](#page-66-2)

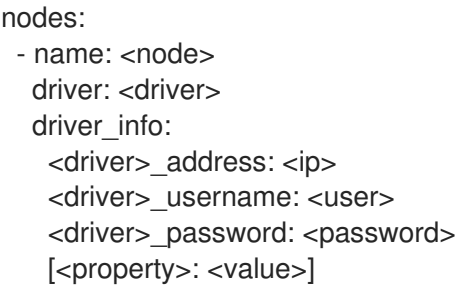

- Replace **<node>** with the name of the node.
- Replace <driver> with one of the following bare-metal drivers:
	- **ipmi**
	- **redfish**
	- **drac**
	- **irmc**
	- **ilo**  $\circ$
- Replace **<ip>** with the IP address of the Bare Metal controller.
- Replace **<user>** with your username.
- Replace **<password>** with your password.
- **•** Optional: Replace <property> with a driver property that you want to configure, and replace **<value>** with the value of the property. For information on the available properties, see Bare metal [drivers](#page-66-2).
- 3. Define the node properties and ports:

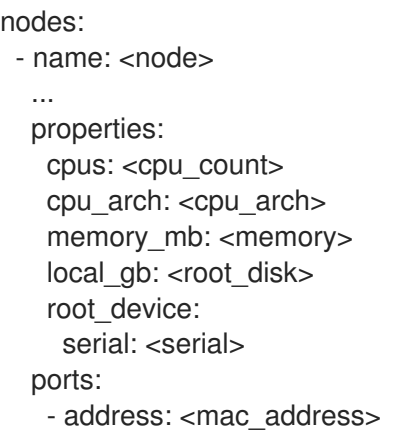

- Replace **<cpu\_count>** with the number of CPUs.
- Replace **<cpu\_arch>** with the type of architecture of the CPUs.
- Replace **<memory>** with the amount of memory in MiB.
- Replace **<root\_disk>** with the size of the root disk in GiB. Only required when the machine has multiple disks.
- Replace **<serial>** with the serial number of the disk that you want to use for deployment.
- Replace **<mac\_address>** with the MAC address of the NIC used to PXE boot.
- 4. Source the **overcloudrc** file:

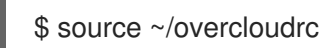

5. Import the inventory file into the Bare Metal Provisioning service:

\$ openstack baremetal create overcloud-nodes.yaml

The nodes are now in the **enroll** state.

6. Specify the deploy kernel and deploy ramdisk on each node:

\$ openstack baremetal node set <node> \ --driver-info deploy\_kernel=<kernel\_file> \ --driver-info deploy\_ramdisk=<initramfs\_file>

- Replace **<node>** with the name or ID of the node.
- Replace **<kernel\_file>** with the path to the **.kernel** image, for example, **file:///var/lib/ironic/httpboot/agent.kernel**.
- Replace **<initramfs\_file>** with the path to the **.initramfs** image, for example, **file:///var/lib/ironic/httpboot/agent.ramdisk**.
- 7. Optional: If you configured an IPMI driver, specify the IPMI cipher suite for each node:

\$ openstack baremetal node set <node> \ --driver-info ipmi\_cipher\_suite=<version>

- Replace <node> with the name or ID of the node.
- Replace **<version>** with the cipher suite version to use on the node. Set to one of the following valid values:
	- **3** The node uses the AES-128 with SHA1 cipher suite.
	- **17** The node uses the AES-128 with SHA256 cipher suite.
- 8. Wait for the extra network interface port configuration data to populate the Networking service (neutron). This process takes at least 60 seconds.
- 9. Set the provisioning state of each node to **available**:

\$ openstack baremetal node manage <node> \$ openstack baremetal node provide <node>

The Bare Metal Provisioning service cleans the node if you enabled node cleaning.

10. Set the local boot option on each node:

\$ openstack baremetal node set <node> --property capabilities="boot\_option:local"

11. Check that the nodes are enrolled:

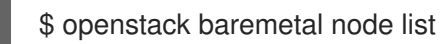

There might be a delay between enrolling a node and its state being shown.

### <span id="page-31-0"></span>4.5.2. Enrolling a bare-metal node manually

Register a physical machine as a bare metal node, then manually add its hardware details and create ports for each of its Ethernet MAC addresses. You can perform these steps on any node that has your **overcloudrc** file.

#### **Prerequisites**

- An overcloud deployment that includes the Bare Metal Provisioning service. For more information, see Deploying an overcloud with the Bare Metal [Provisioning](#page-17-1) service .
- The driver for the new node must be enabled by using the **IronicEnabledHardwareTypes** parameter. For more information about supported drivers, see Bare metal [drivers.](#page-66-2)

#### Procedure

- 1. Log in to the undercloud host as the **stack** user.
- 2. Source the overcloud credentials file:

(undercloud)\$ source ~/overcloudrc

3. Add a new node:

\$ openstack baremetal node create --driver <driver\_name> --name <node\_name>

- **•** Replace **<driver name>** with the name of the driver, for example, **ipmi**.
- **•** Replace <node name> with the name of your new bare-metal node.
- 4. Note the UUID assigned to the node when it is created.
- 5. Set the boot option to **local** for each registered node:

\$ openstack baremetal node set \ --property capabilities="boot\_option:local" <node>

Replace **<node>** with the UUID of the bare metal node.

6. Specify the deploy kernel and deploy ramdisk for the node driver:

\$ openstack baremetal node set <node> \ --driver-info deploy\_kernel=<kernel\_file> \ --driver-info deploy\_ramdisk=<initramfs\_file>

- Replace <node> with the ID of the bare metal node.
- Replace **<kernel\_file>** with the path to the **.kernel** image, for example, **file:///var/lib/ironic/httpboot/agent.kernel**.
- Replace **<initramfs\_file>** with the path to the **.initramfs** image, for example, **file:///var/lib/ironic/httpboot/agent.ramdisk**.
- 7. Update the node properties to match the hardware specifications on the node:
	- \$ openstack baremetal node set <node> \
		- --property cpus=<cpu> \
	- --property memory mb=<ram> \
	- --property local\_gb=<disk> \
	- --property cpu\_arch=<arch>
	- Replace **<node>** with the ID of the bare metal node.
	- Replace **<cpu>** with the number of CPUs.
	- **•** Replace **<ram>** with the RAM in MB.
	- Replace **<disk>** with the disk size in GB.
	- Replace **<arch>** with the architecture type.
- 8. Optional: Specify the IPMI cipher suite for each node:

\$ openstack baremetal node set <node> \ --driver-info ipmi\_cipher\_suite=<version>

- Replace **<node>** with the ID of the bare metal node.
- Replace **<version>** with the cipher suite version to use on the node. Set to one of the following valid values:
	- **3** The node uses the AES-128 with SHA1 cipher suite.
- **17** The node uses the AES-128 with SHA256 cipher suite.
- 9. Optional: Specify the IPMI details for each node:

\$ openstack baremetal node set <node> \ --driver-info <property>=<value>

- Replace **<node>** with the ID of the bare metal node.
- Replace <property> with the IPMI property that you want to configure. For information on the available properties, see Intelligent Platform [Management](#page-65-0) Interface (IPMI) power management driver.
- Replace **<value>** with the property value.
- 10. Optional: If you have multiple disks, set the root device hints to inform the deploy ramdisk which disk to use for deployment:

\$ openstack baremetal node set <node> \ --property root\_device='{"<property>": "<value>"}'

- Replace **<node>** with the ID of the bare metal node.
- **•** Replace <property> and <value> with details about the disk that you want to use for deployment, for example **root\_device='{"size": "128"}'** RHOSP supports the following properties:
	- **model** (String): Device identifier.  $\circ$
	- **vendor** (String): Device vendor.  $\circ$
	- **serial** (String): Disk serial number.
	- **hctl** (String): Host:Channel:Target:Lun for SCSI.
	- **size** (Integer): Size of the device in GB.  $\circ$
	- **wwn** (String): Unique storage identifier.
	- **wwn\_with\_extension** (String): Unique storage identifier with the vendor extension  $\circ$ appended.
	- **o** wwn vendor extension (String): Unique vendor storage identifier.
	- **rotational** (Boolean): True for a rotational device (HDD), otherwise false (SSD).
	- **name** (String): The name of the device, for example: /dev/sdb1 Use this property only for devices with persistent names.

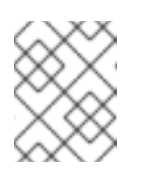

#### **NOTE**

If you specify more than one property, the device must match all of those properties.

11. Inform the Bare Metal Provisioning service of the node network card by creating a port with the MAC address of the NIC on the provisioning network:

<span id="page-34-1"></span>\$ openstack baremetal port create --node <node\_uuid> <mac\_address>

- Replace **<node>** with the unique ID of the bare metal node.
- **Replace <mac\_address>** with the MAC address of the NIC used to PXE boot.
- 12. Validate the configuration of the node:

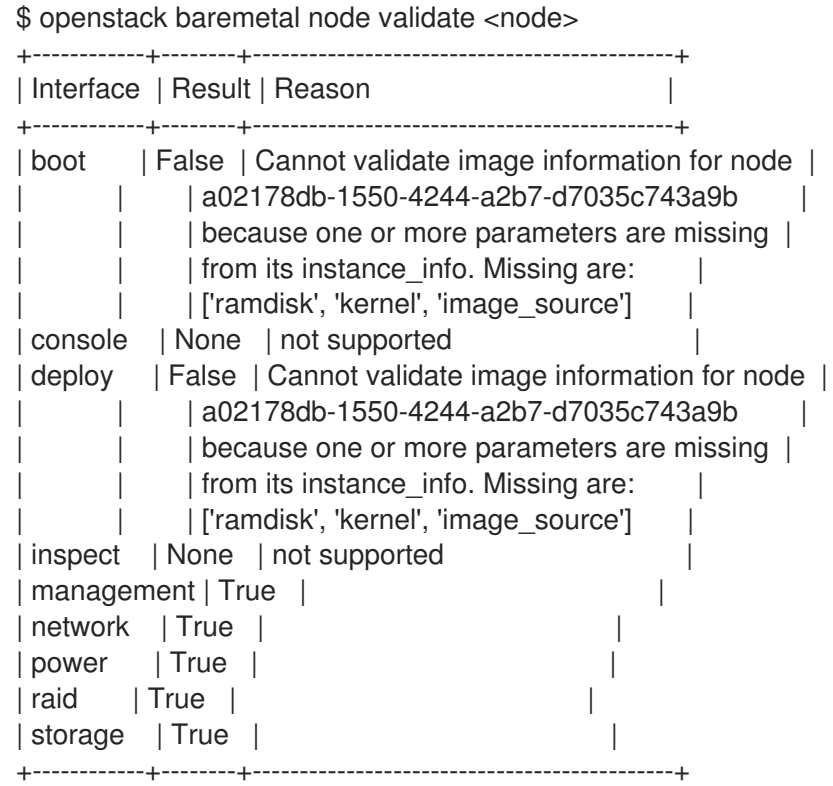

The validation output **Result** indicates the following:

- **False**: The interface has failed validation. If the reason provided includes missing the **instance\_info** parameters **[\'ramdisk', \'kernel', and \'image\_source']**, this might be because the Compute service populates those missing parameters at the beginning of the deployment process, therefore they have not been set at this point. If you are using a whole disk image, then you might need to only set **image\_source** to pass the validation.
- **True**: The interface has passed validation.
- **None**: The interface is not supported for your driver.

#### <span id="page-34-0"></span>4.5.3. Bare-metal node provisioning states

A bare-metal node transitions through several provisioning states during its lifetime. API requests and conductor events performed on the node initiate the transitions. There are two categories of provisioning states: "stable" and "in transition".

Use the following table to understand the provisioning states a node can be in, and the actions that are available for you to use to transition the node from one provisioning state to another.

#### Table 4.1. Provisioning states

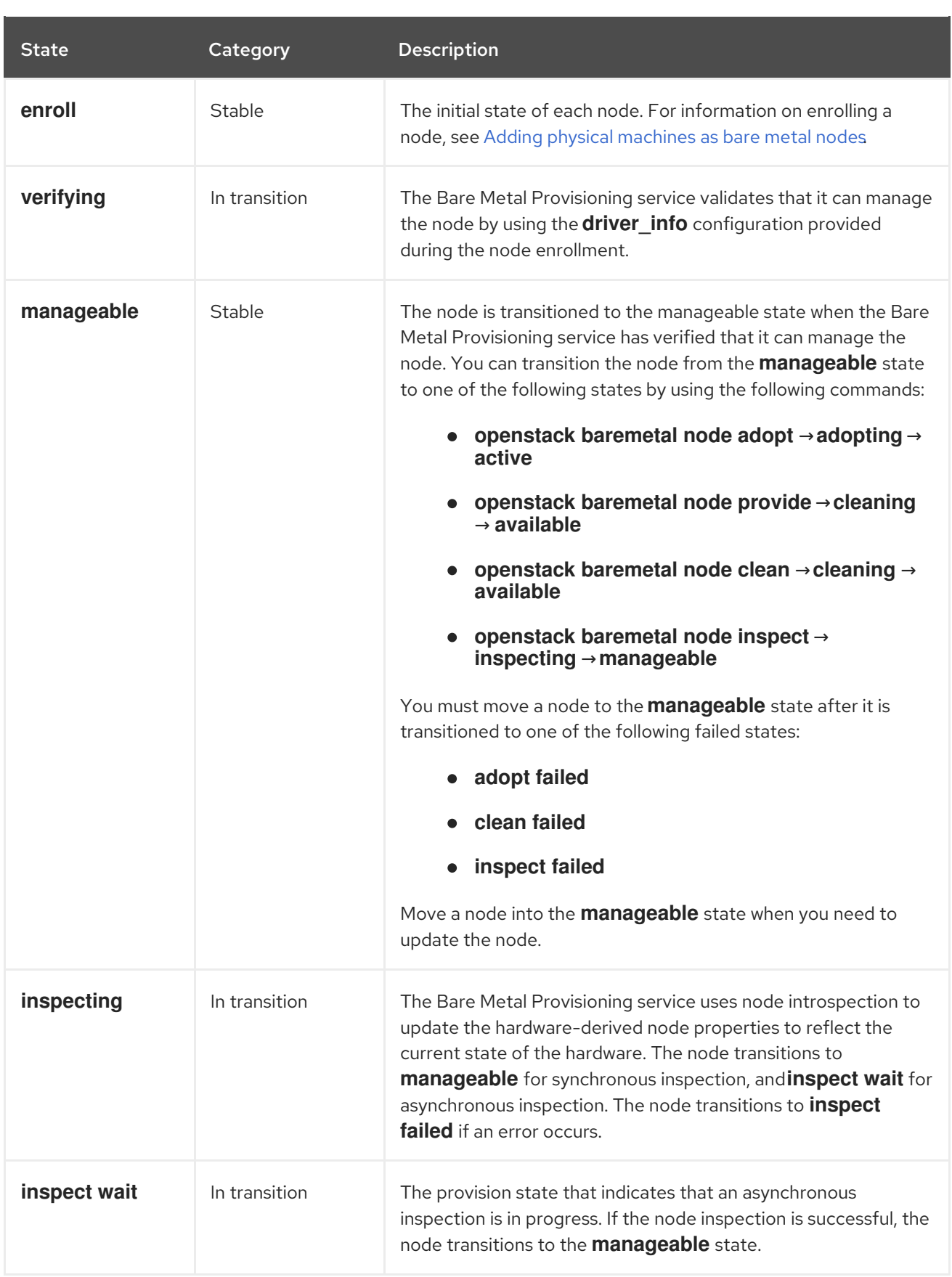

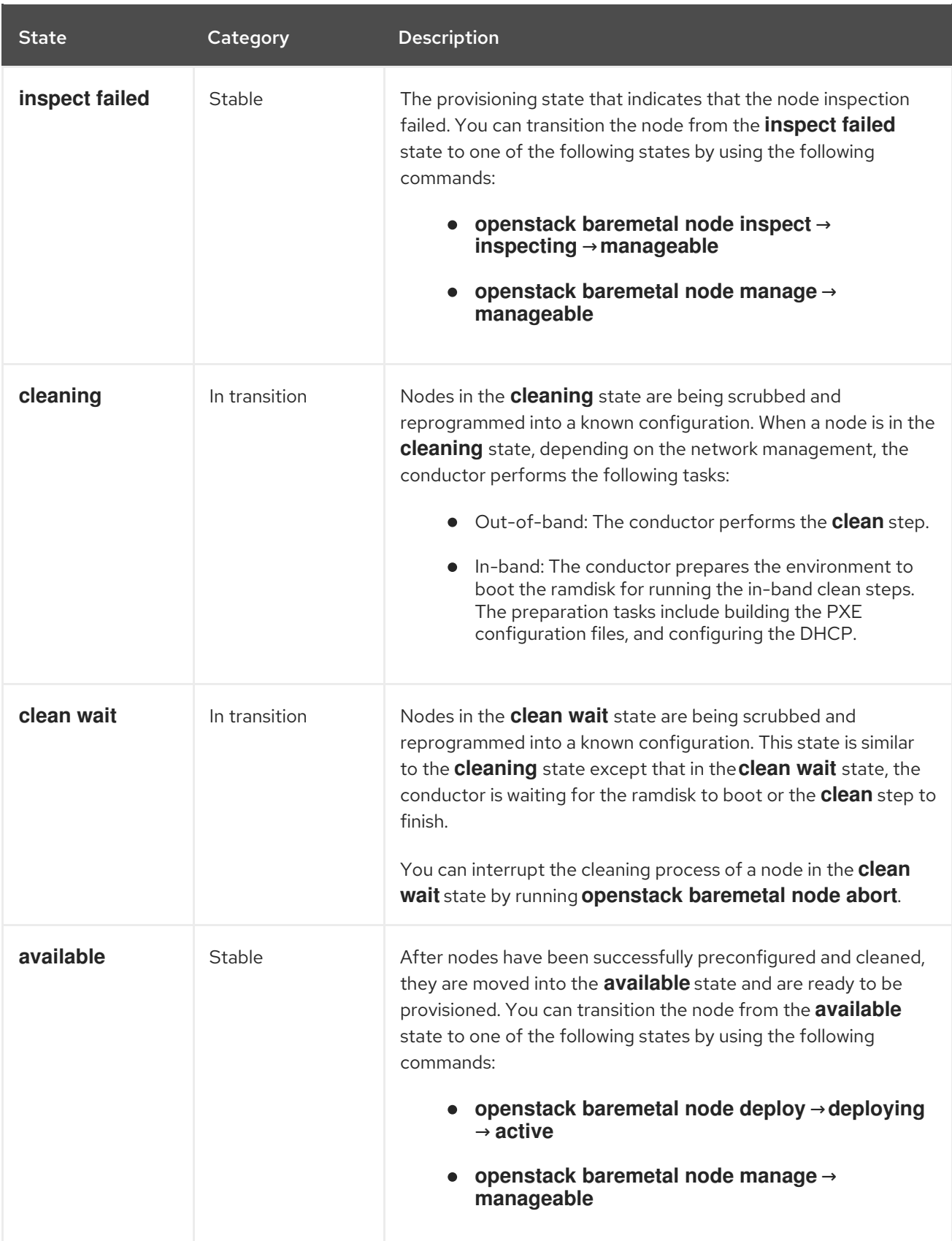

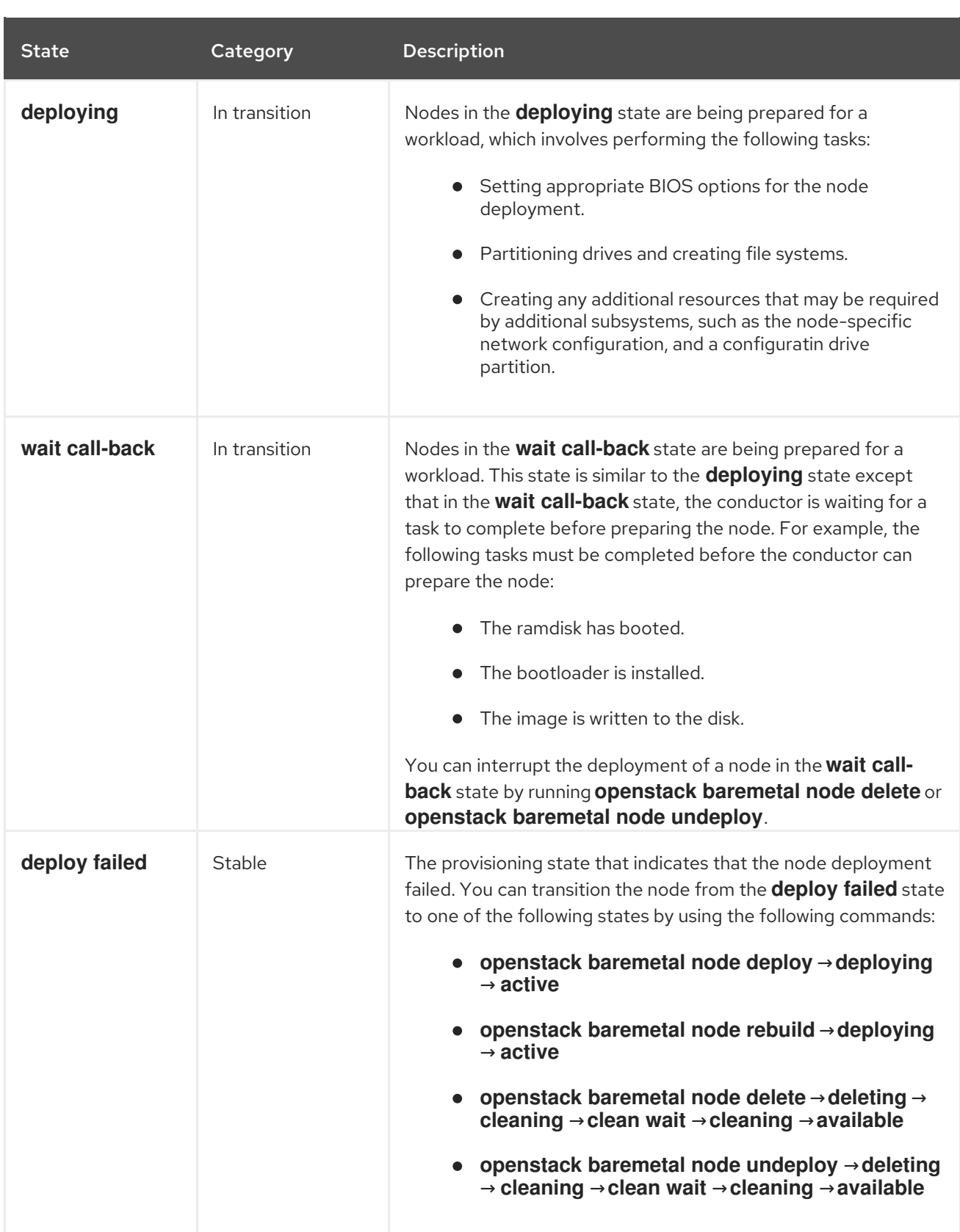

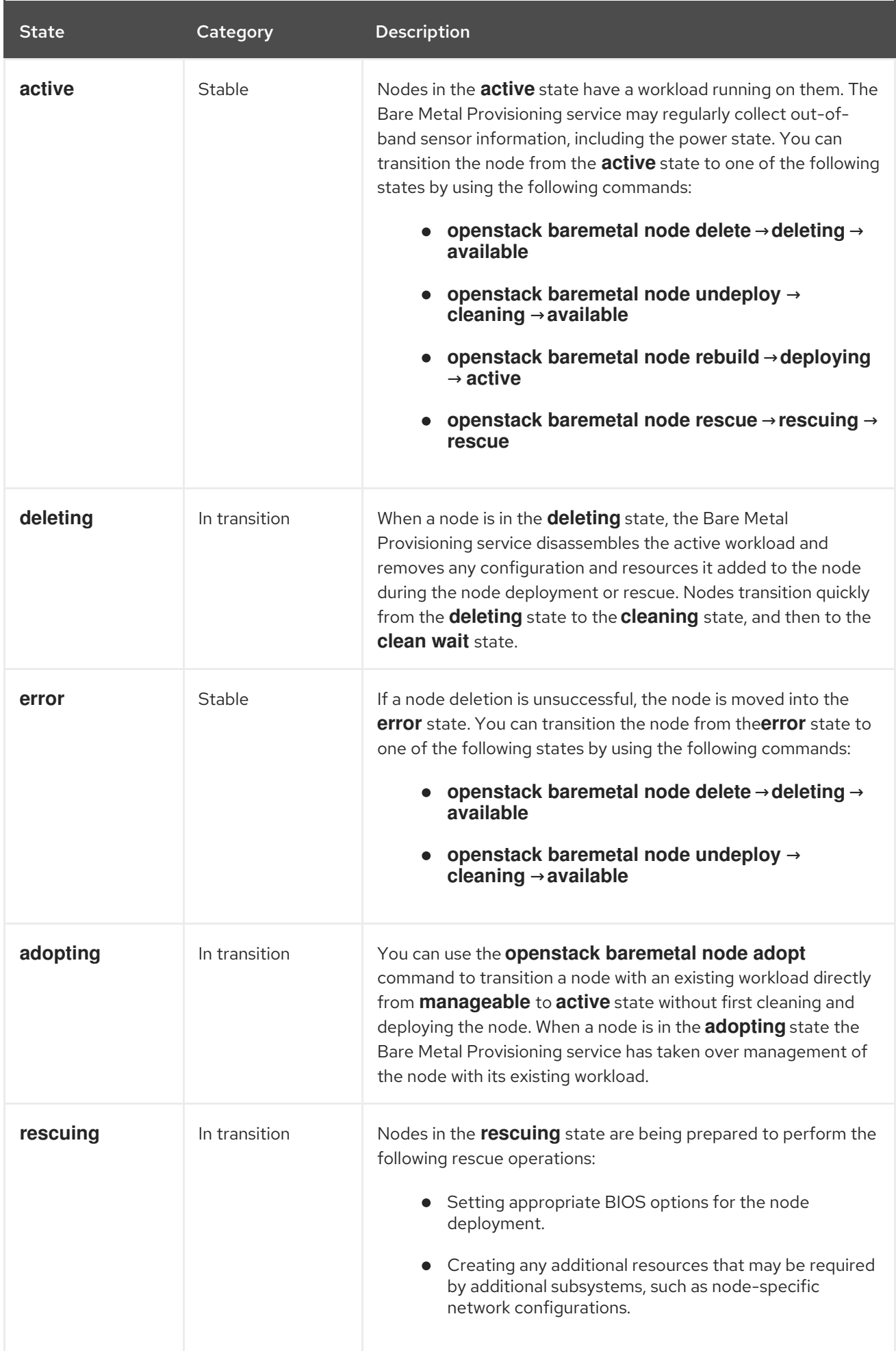

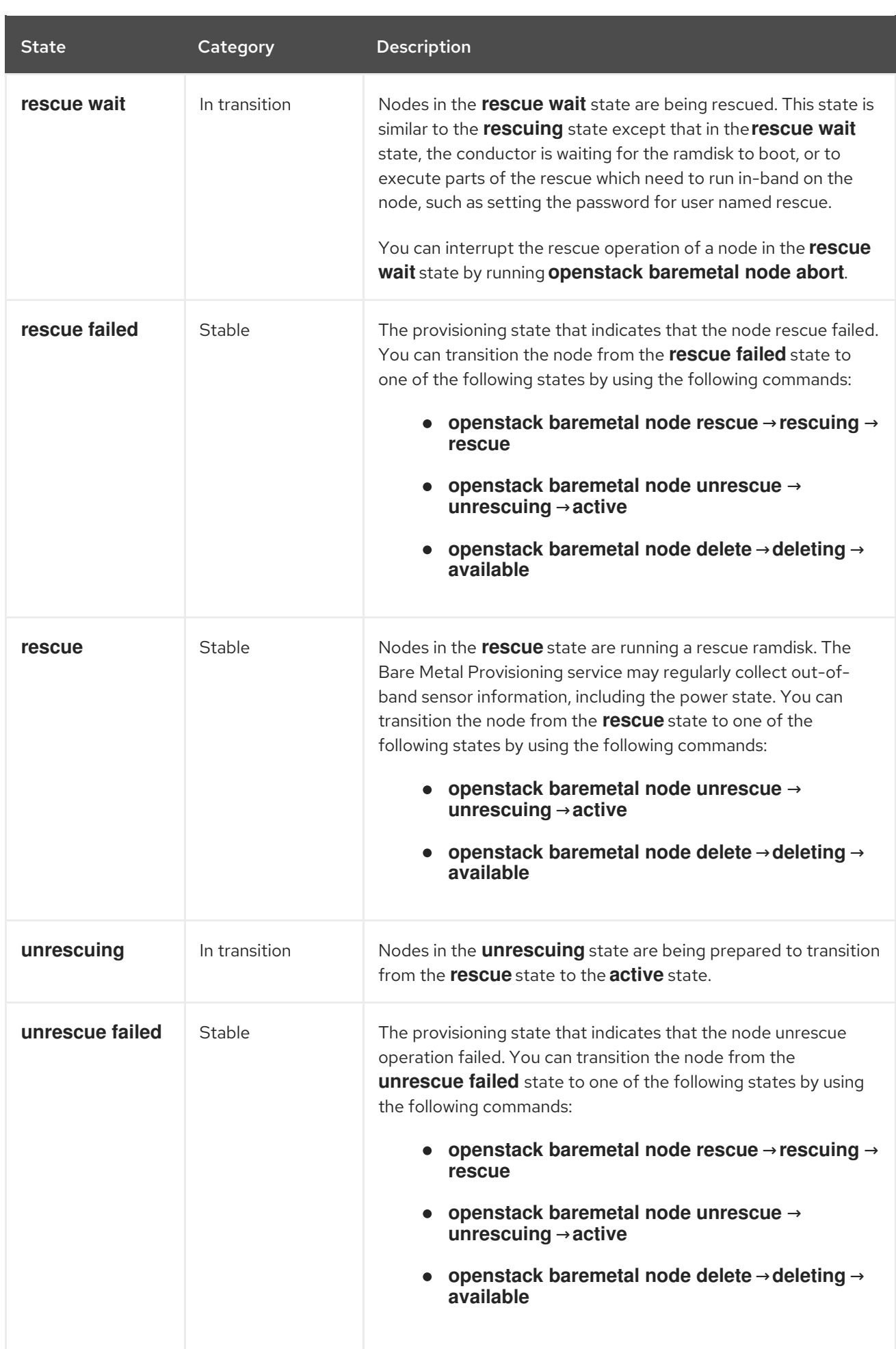

# <span id="page-40-0"></span>4.6. CONFIGURING REDFISH VIRTUAL MEDIA BOOT

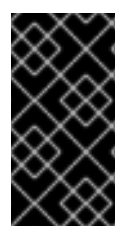

### IMPORTANT

This feature is available in this release as a *Technology Preview*, and therefore is not fully supported by Red Hat. It should only be used for testing, and should not be deployed in a production environment. For more information about Technology Preview features, see Scope of [Coverage](https://access.redhat.com/support/offerings/production/scope_moredetail) Details.

You can use Redfish virtual media boot to supply a boot image to the Baseboard Management Controller (BMC) of a node so that the BMC can insert the image into one of the virtual drives. The node can then boot from the virtual drive into the operating system that exists in the image.

Redfish hardware types support booting deploy, rescue, and user images over virtual media. The Bare Metal Provisioning service (ironic) uses kernel and ramdisk images associated with a node to build bootable ISO images for UEFI or BIOS boot modes at the moment of node deployment. The major advantage of virtual media boot is that you can eliminate the TFTP image transfer phase of PXE and use HTTP GET, or other methods, instead.

### <span id="page-40-1"></span>4.6.1. Deploying a bare metal server with Redfish virtual media boot

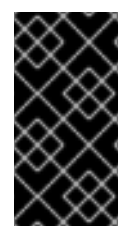

### IMPORTANT

This feature is available in this release as a *Technology Preview*, and therefore is not fully supported by Red Hat. It should only be used for testing, and should not be deployed in a production environment. For more information about Technology Preview features, see Scope of [Coverage](https://access.redhat.com/support/offerings/production/scope_moredetail) Details.

To boot a node with the **redfish** hardware type over virtual media, set the boot interface to **redfishvirtual-media** and, for UEFI nodes, define the EFI System Partition (ESP) image. Then configure an enrolled node to use Redfish virtual media boot.

#### **Prerequisites**

- **•** Redfish driver enabled in the **enabled hardware types** parameter in the **undercloud.conf** file.
- A bare metal node registered and enrolled.
- IPA and instance images in the Image Service (glance).
- For UEFI nodes, you must also have an EFI system partition image (ESP) available in the Image Service (glance).
- A bare metal flavor.
- A network for cleaning and provisioning.

#### Procedure

1. Set the Bare Metal service (ironic) boot interface to **redfish-virtual-media**:

\$ openstack baremetal node set --boot-interface redfish-virtual-media \$NODE\_NAME

Replace **\$NODE\_NAME** with the name of the node.

2. For UEFI nodes, set the boot mode to **uefi**:

\$ openstack baremetal node set --property capabilities="boot\_mode:uefi" \$NODE\_NAME

Replace **\$NODE\_NAME** with the name of the node.

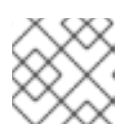

#### **NOTE**

For BIOS nodes, do not complete this step.

3. For UEFI nodes, define the EFI System Partition (ESP) image:

\$ openstack baremetal node set --driver-info bootloader=\$ESP \$NODE\_NAME

Replace **\$ESP** with the glance image UUID or URL for the ESP image, and replace **\$NODE\_NAME** with the name of the node.

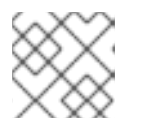

### **NOTE**

For BIOS nodes, do not complete this step.

4. Create a port on the bare metal node and associate the port with the MAC address of the NIC on the bare metal node:

\$ openstack baremetal port create --pxe-enabled True --node \$UUID \$MAC\_ADDRESS

Replace **\$UUID** with the UUID of the bare metal node, and replace **\$MAC\_ADDRESS** with the MAC address of the NIC on the bare metal node.

- 5. Create the new bare metal server:
	- \$ openstack server create \ --flavor baremetal \ --image \$IMAGE \ --network \$NETWORK \ test instance

Replace **\$IMAGE** and **\$NETWORK** with the names of the image and network that you want to use.

# CHAPTER 5. ADMINISTERING BARE METAL NODES

<span id="page-42-0"></span>After you deploy an overcloud that includes the Bare Metal Provisioning service (ironic), you can provision a physical machine on an enrolled bare metal node and launch bare metal instances in your overcloud.

#### **Prerequisites**

A successful overcloud deployment that includes the Bare Metal Provisioning service. For more information, see Deploying an overcloud with the Bare Metal [Provisioning](#page-17-1) service .

# <span id="page-42-1"></span>5.1. LAUNCHING BARE METAL INSTANCES

You can launch instances either from the command line or from the OpenStack dashboard.

#### **Prerequisites**

A successful overcloud deployment that includes the Bare Metal Provisioning service. For more information, see Deploying an overcloud with the Bare Metal [Provisioning](#page-17-1) service .

### <span id="page-42-2"></span>5.1.1. Launching instances with the command line interface

You can create a bare-metal instance by using the OpenStack Client CLI.

#### Prerequisites

A successful overcloud deployment that includes the Bare Metal Provisioning service. For more information, see Deploying an overcloud with the Bare Metal [Provisioning](#page-17-1) service .

#### **Procedure**

1. Configure the shell to access the Identity service (keystone) as the administrative user:

\$ source ~/overcloudrc

- 2. Create your bare-metal instance:
	- \$ openstack server create \ --nic net-id=<network\_uuid> \ --flavor baremetal \  $-i$ mage <image uuid> \ myBareMetalInstance
	- **•** Replace <network uuid> with the unique identifier for the network that you created to use with the Bare Metal Provisioning service.
	- **•** Replace **<image uuid>** with the unique identifier for the image that has the software profile that your instance requires.
- 3. Check the status of the instance:

\$ openstack server list --name myBareMetalInstance

### <span id="page-43-0"></span>5.1.2. Launching instances with the dashboard

Use the dashboard graphical user interface to deploy a bare metal instance.

#### **Prerequisites**

A successful overcloud deployment that includes the Bare Metal Provisioning service. For more information, see Deploying an overcloud with the Bare Metal [Provisioning](#page-17-1) service .

#### Procedure

- 1. Log in to the dashboard at http[s]://*DASHBOARD\_IP*/dashboard.
- 2. Click Project > Compute > Instances
- 3. Click Launch Instance.
	- In the Details tab, specify the Instance Name and select **1** for Count.
	- In the Source tab, select an **Image** from Select Boot Source, then click the **+** (plus) symbol to select an operating system disk image. The image that you choose moves to Allocated.
	- In the Flavor tab, select **baremetal**.
	- In the Networks tab, use the **+** (plus) and **-** (minus) buttons to move required networks from Available to Allocated. Ensure that the shared network that you created for the Bare Metal Provisioning service is selected here.
	- If you want to assign the instance to a security group, in the **Security Groups** tab, use the arrow to move the group to Allocated.
- 4. Click Launch Instance.

# <span id="page-43-1"></span>5.2. CONFIGURING PORT GROUPS IN THE BARE METAL PROVISIONING SERVICE

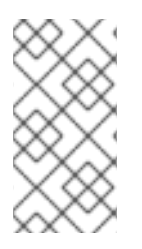

### **NOTE**

Port group functionality for bare metal nodes is available in this release as a Technology Preview, and therefore is not fully supported by Red Hat. It should be used only for testing, and should not be deployed in a production environment. For more information about Technology Preview features, see Scope of [Coverage](https://access.redhat.com/support/offerings/production/scope_moredetail) Details.

Port groups (bonds) provide a method to aggregate multiple network interfaces into a single 'bonded' interface. Port group configuration always takes precedence over an individual port configuration.

If a port group has a physical network, then all the ports in that port group must have the same physical network. The Bare Metal Provisioning service uses **configdrive** to support configuration of port groups in the instances.

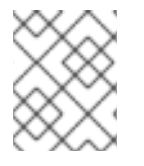

#### **NOTE**

Bare Metal Provisioning service API version 1.26 supports port group configuration. .Prerequisites

A successful overcloud deployment that includes the Bare Metal Provisioning service. For more information, see Deploying an overcloud with the Bare Metal [Provisioning](#page-17-1) service .

### <span id="page-44-0"></span>5.2.1. Configuring port groups on switches manually

To configure port groups in a bare metal deployment, you must configure the port groups on the switches manually. You must ensure that the mode and properties on the switch correspond to the mode and properties on the bare metal side as the naming can vary on the switch.

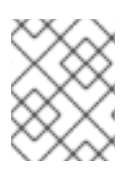

#### **NOTE**

You cannot use port groups for provisioning and cleaning if you need to boot a deployment using iPXE.

With port group fallback, all the ports in a port group can fallback to individual switch ports when a connection fails. Based on whether a switch supports port group fallback or not, you can use the **- support-standalone-ports** and **--unsupport-standalone-ports** options.

#### **Prerequisites**

A successful overcloud deployment that includes the Bare Metal Provisioning service. For more information, see Deploying an overcloud with the Bare Metal [Provisioning](#page-17-1) service .

### <span id="page-44-1"></span>5.2.2. Configuring port groups in the Bare Metal Provisioning service

Create a port group to aggregate multiple network interfaces into a single *bonded interface*.

#### Prerequisites

A successful overcloud deployment that includes the Bare Metal Provisioning service. For more information, see Deploying an overcloud with the Bare Metal [Provisioning](#page-17-1) service .

#### Procedure

1. Create a port group by specifying the node to which it belongs, its name, address, mode, properties and whether it supports fallback to standalone ports.

# openstack baremetal port group create --node NODE\_UUID --name NAME --address MAC\_ADDRESS --mode MODE --property miimon=100 --property xmit\_hash\_policy="layer2+3" --support-standalone-ports

You can also use the **openstack baremetal port group set** command to update a port group.

If you do not specify an address, the deployed instance port group address is the same as the OpenStack Networking port. If you do not attach the neutron port, the port group configuration fails.

During interface attachment, port groups have a higher priority than the ports, so they are used first. Currently, it is not possible to specify whether a port group or a port is desired in an interface attachment request. Port groups that do not have any ports are ignored.

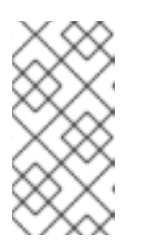

### **NOTE**

You must configure port groups manually in standalone mode either in the image or by generating the **configdrive** and adding it to the node's **instance\_info**. Ensure that you have **cloud-init** version 0.7.7 or later for the port group configuration to work.

- 2. Associate a port with a port group:
	- During port creation:

# openstack baremetal port create --node NODE\_UUID --address MAC\_ADDRESS -port-group test

During port update:

# openstack baremetal port set PORT\_UUID --port-group PORT\_GROUP\_UUID

3. Boot an instance by providing an image that has **cloud-init** or supports bonding. To check if the port group is configured properly, run the following command:

# cat /proc/net/bonding/bondX

Here, **X** is a number that **cloud-init** generates automatically for each configured port group, starting with a **0** and incremented by one for each configured port group.

# <span id="page-45-0"></span>5.3. DETERMINING THE HOST TO IP ADDRESS MAPPING

Use the following commands to determine which IP addresses are assigned to which host and bare metal node. With these commands, you can view the host to IP mapping from the undercloud without accessing the hosts directly.

#### **Prerequisites**

A successful overcloud deployment that includes the Bare Metal Provisioning service. For more information, see Deploying an overcloud with the Bare Metal [Provisioning](#page-17-1) service .

#### Procedure

1. Run the following command to display the IP address for each host:

(undercloud) [stack@host01 ~]\$ openstack stack output show overcloud HostsEntry --maxwidth 80

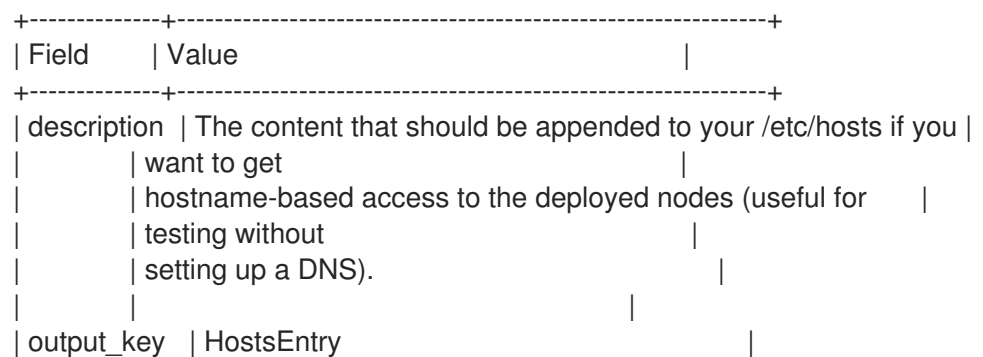

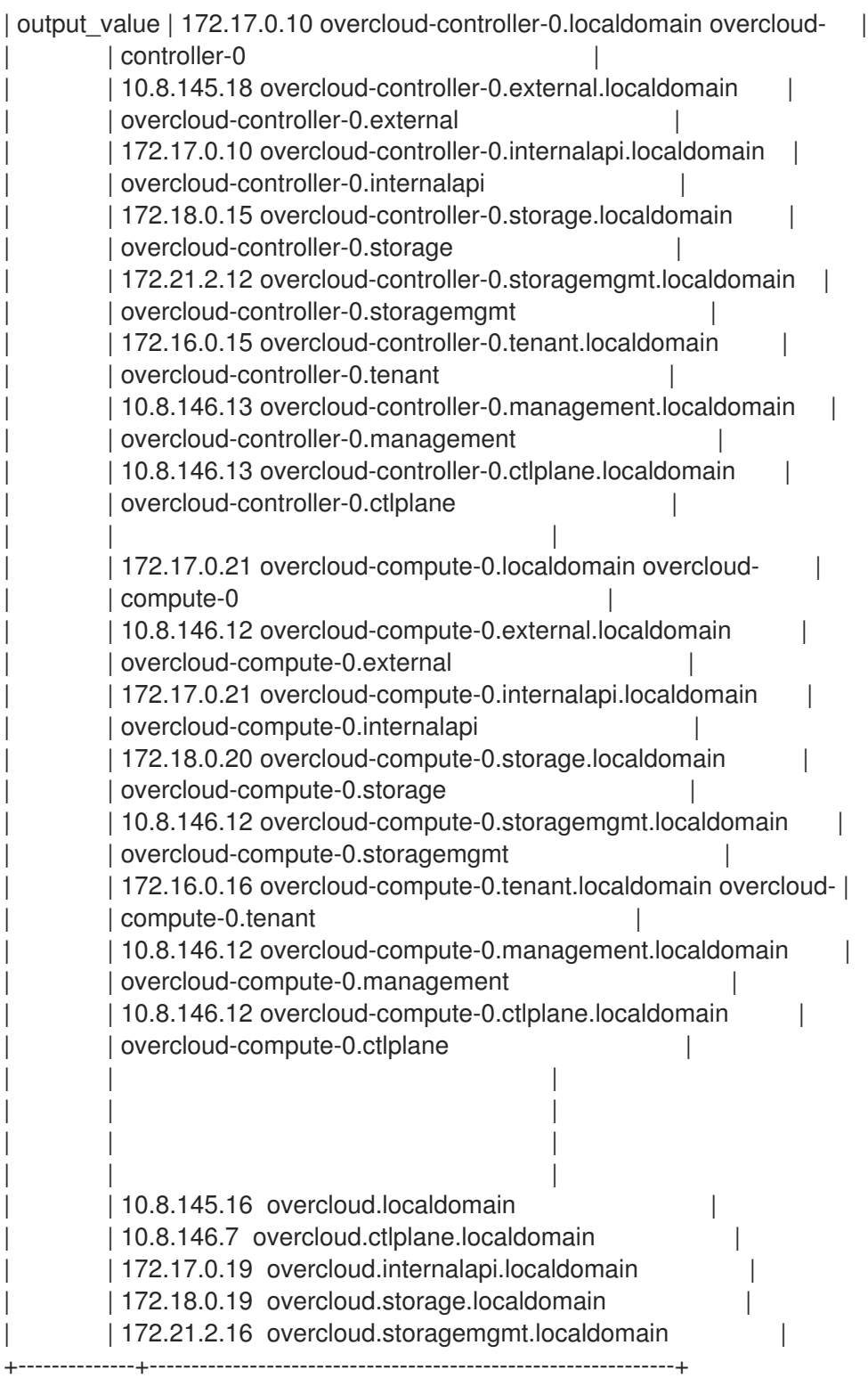

2. To filter a particular host, run the following command:

(undercloud) [stack@host01 ~]\$ openstack stack output show overcloud HostsEntry -c output\_value -f value | grep overcloud-controller-0

172.17.0.12 overcloud-controller-0.localdomain overcloud-controller-0 10.8.145.18 overcloud-controller-0.external.localdomain overcloud-controller-0.external 172.17.0.12 overcloud-controller-0.internalapi.localdomain overcloud-controller-0.internalapi 172.18.0.12 overcloud-controller-0.storage.localdomain overcloud-controller-0.storage 172.21.2.13 overcloud-controller-0.storagemgmt.localdomain overcloud-controller-0.storagemgmt

172.16.0.19 overcloud-controller-0.tenant.localdomain overcloud-controller-0.tenant

10.8.146.13 overcloud-controller-0.management.localdomain overcloud-controller-0.management 10.8.146.13 overcloud-controller-0.ctlplane.localdomain overcloud-controller-0.ctlplane

3. To map the hosts to bare metal nodes, run the following command:

```
(undercloud) [stack@host01 ~]$ openstack baremetal node list --fields uuid name
instance_info -f json
\lceil{
  "UUID": "c0d2568e-1825-4d34-96ec-f08bbf0ba7ae",
  "Instance Info": {
    "root_gb": "40",
    "display_name": "overcloud-compute-0",
    "image_source": "24a33990-e65a-4235-9620-9243bcff67a2",
    "capabilities": "{\"boot_option\": \"local\"}",
    "memory_mb": "4096",
    "vcpus": "1",
    "local_gb": "557",
    "configdrive": "******",
    "swap_mb": "0",
    "nova_host_id": "host01.lab.local"
  },
  "Name": "host2"
 },
 {
  "UUID": "8c3faec8-bc05-401c-8956-99c40cdea97d",
  "Instance Info": {
    "root_gb": "40",
    "display_name": "overcloud-controller-0",
    "image_source": "24a33990-e65a-4235-9620-9243bcff67a2",
    "capabilities": "{\"boot_option\": \"local\"}",
    "memory_mb": "4096",
    "vcpus": "1",
    "local_gb": "557",
    "configdrive": "******",
    "swap_mb": "0",
    "nova_host_id": "host01.lab.local"
  },
   "Name": "host3"
 }
]
```
# <span id="page-47-0"></span>5.4. ATTACHING AND DETACHING VIRTUAL NETWORK INTERFACES

The Bare Metal Provisioning service has an API that you can use to manage the mapping between virtual network interfaces. For example, the interfaces in the OpenStack Networking service and your physical interfaces (NICs). You can configure these interfaces for each Bare Metal Provisioning node to set the virtual network interface (VIF) to physical network interface (PIF) mapping logic. To configure the interfaces, use the **openstack baremetal node vif\*** commands.

#### **Prerequisites**

A successful overcloud deployment that includes the Bare Metal Provisioning service. For more information, see Deploying an overcloud with the Bare Metal [Provisioning](#page-17-1) service .

#### Procedure

1. List the VIF IDs currently connected to the bare metal node:

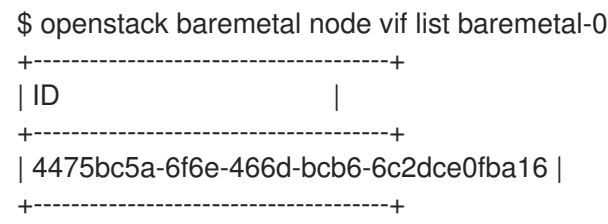

2. After the VIF is attached, the Bare Metal Provisioning service updates the virtual port in the OpenStack Networking service with the actual MAC address of the physical port. Check this port address:

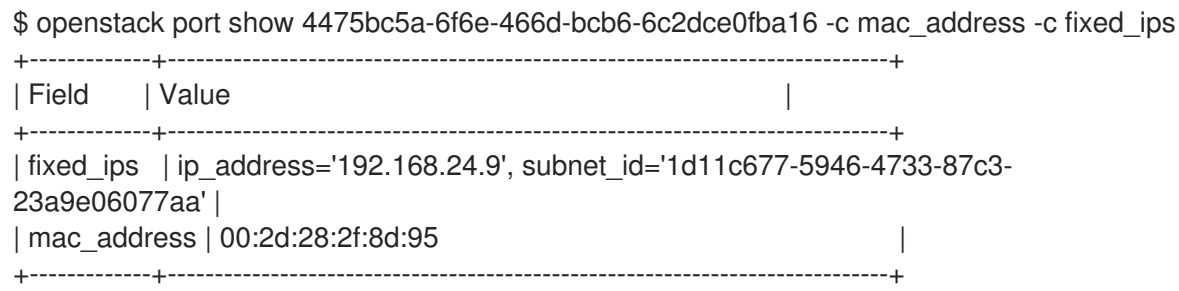

3. Create a new port on the network where you created the **baremetal-0** node:

\$ openstack port create --network baremetal --fixed-ip ip-address=192.168.24.24 baremetal-0-extra

4. Remove a port from the instance:

\$ openstack server remove port overcloud-baremetal-0 4475bc5a-6f6e-466d-bcb6- 6c2dce0fba16

5. Check that the IP address no longer exists on the list:

\$ openstack server list

- 6. Check if there are VIFs attached to the node:
	- \$ openstack baremetal node vif list baremetal-0 \$ openstack port list
- 7. Add the newly created port:

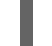

\$ openstack server add port overcloud-baremetal-0 baremetal-0-extra

8. Verify that the new IP address shows the new port:

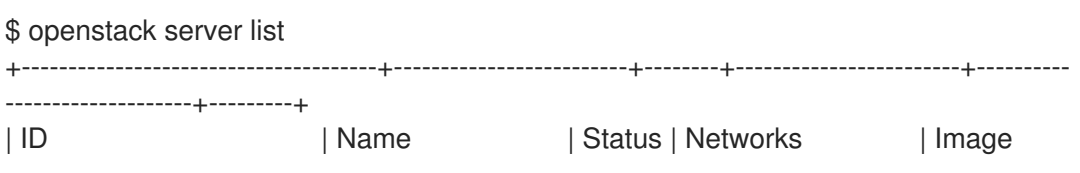

| Flavor | +--------------------------------------+-------------------------+--------+------------------------+---------- --------------------+---------+ | 53095a64-1646-4dd1-bbf3-b51cbcc38789 | overcloud-controller-2 | ACTIVE | ctlplane=192.168.24.7 | overcloud-hardened-uefi-full | control | | 3a1bc89c-5d0d-44c7-a569-f2a3b4c73d65 | overcloud-controller-0 | ACTIVE | ctlplane=192.168.24.8 | overcloud-hardened-uefi-full | control | | 6b01531a-f55d-40e9-b3a2-6d02be0b915b | overcloud-controller-1 | ACTIVE | ctlplane=192.168.24.16 | overcloud-hardened-uefi-full | control | | c61cc52b-cc48-4903-a971-073c60f53091 | overcloud-novacompute-0overcloud-baremetal-0 | ACTIVE | ctlplane=192.168.24.24 | overcloud-hardened-uefi-full | compute | +--------------------------------------+-------------------------+--------+------------------------+---------- --------------------+---------+

9. Check if the VIF ID is the UUID of the new port:

\$ openstack baremetal node vif list baremetal-0 +--------------------------------------+  $\vert$  ID  $\vert$ +--------------------------------------+ | 6181c089-7e33-4f1c-b8fe-2523ff431ffc | +--------------------------------------+

10. Check if the OpenStack Networking port MAC address is updated and matches one of the Bare Metal Provisioning service ports:

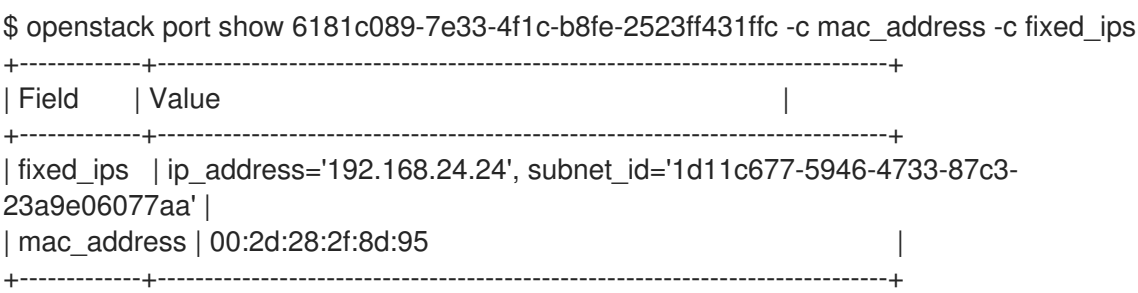

- 11. Reboot the bare metal node so that it recognizes the new IP address:
	- \$ openstack server reboot overcloud-baremetal-0

After you detach or attach interfaces, the bare metal OS removes, adds, or modifies the network interfaces that have changed. When you replace a port, a DHCP request obtains the new IP address, but this might take some time because the old DHCP lease is still valid. To initiate these changes immediately, reboot the bare metal host.

### <span id="page-49-0"></span>5.5. CONFIGURING NOTIFICATIONS FOR THE BARE METAL PROVISIONING SERVICE

You can configure the Bare Metal Provisioning service (ironic) to display notifications for different events that occur within the service. External services can use these notifications for billing purposes, monitoring a data store, and other purposes. To enable notifications for the Bare Metal Provisioning service, you must set the following options in your **ironic.conf** configuration file.

#### **Prerequisites**

A successful overcloud deployment that includes the Bare Metal Provisioning service. For more information, see Deploying an overcloud with the Bare Metal [Provisioning](#page-17-1) service .

#### Procedure

- **•** The **notification level** option in the **[DEFAULT]** section determines the minimum priority level for which notifications are sent. You can set the values for this option to **debug**, **info**, **warning**, **error**, or **critical**. If the option is set to **warning**, all notifications with priority level **warning**, **error**, or **critical** are sent, but not notifications with priority level **debug** or **info**. If this option is not set, no notifications are sent. The priority level of each available notification is documented below.
- The **transport\_url** option in the **[oslo\_messaging\_notifications]** section determines the message bus used when sending notifications. If this is not set, the default transport used for RPC is used.

All notifications are emitted on the **ironic versioned notifications** topic in the message bus. Generally, each type of message that traverses the message bus is associated with a topic that describes the contents of the message.

# <span id="page-50-0"></span>5.6. CONFIGURING AUTOMATIC POWER FAULT RECOVERY

The Bare Metal Provisioning service (ironic) has a string field **fault** that records power, cleaning, and rescue abort failures for nodes.

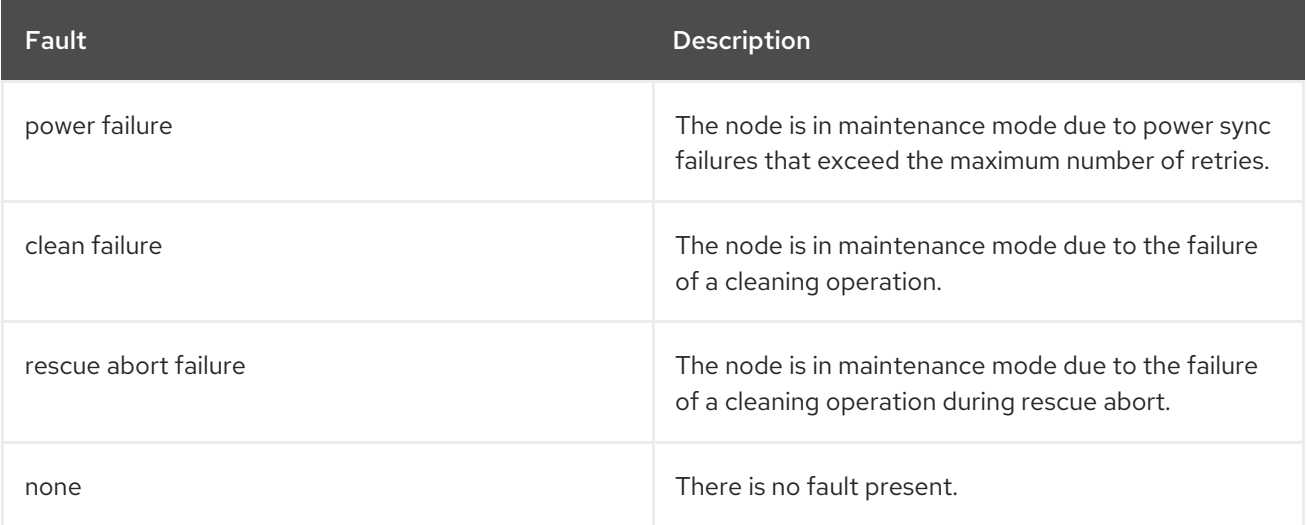

#### Table 5.1. Ironic node faults

Conductor checks the value of this field periodically. If the conductor detects a **power failure** state and can successfully restore power to the node, the node is removed from maintenance mode and restored to operation.

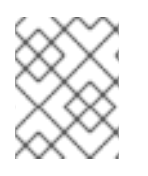

### **NOTE**

If the operator places a node in maintenance mode manually, the conductor does not automatically remove the node from maintenance mode.

The default interval is 300 seconds, however, you can configure this interval with director using hieradata.

Prerequisites

#### Prerequisites

A successful overcloud deployment that includes the Bare Metal Provisioning service. For more information, see Deploying an overcloud with the Bare Metal [Provisioning](#page-17-1) service .

#### Procedure

• Include the following hieradata to configure a custom recovery interval:

ironic::conductor::power\_failure\_recovery\_interval

To disable automatic power fault recovery, set the value to **0**.

### <span id="page-51-0"></span>5.7. INTROSPECTING OVERCLOUD NODES

Perform introspection of overcloud nodes to identify and store the specification of your nodes in director.

#### Procedure

- 1. Log in to the undercloud host as the **stack** user.
- 2. Source the **overcloudrc** credentials file:

\$ source ~/overcloudrc

3. Run the introspection command:

\$ openstack baremetal introspection start [--wait] <NODENAME>

Replace <NODENAME> with the name or UUID of the node that you want to inspect.

4. Check the introspection status:

\$ openstack baremetal introspection status <NODENAME>

Replace <NODENAME> with the name or UUID of the node.

#### Next steps

Extract introspection data:

\$ openstack baremetal introspection data save <NODE-UUID>

Replace <NODENAME> with the name or UUID of the node.

# <span id="page-52-0"></span>CHAPTER 6. CONFIGURING BARE-METAL NODES TO ENABLE THE CREATION OF BARE-METAL INSTANCES FROM A BOOTABLE VOLUME

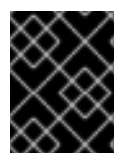

### IMPORTANT

This feature is deprecated in Red Hat OpenStack Platform 17.1. Bug fixes and support are provided in RHOSP 17.1, but no new feature enhancements will be made.

You can create volumes in the Block Storage service (cinder) and connect these volumes to bare-metal instances that you create with the Bare Metal Provisioning service (ironic).

To enable your cloud users to create bare-metal instances from bootable volumes, complete the following tasks:

- 1. Configure each bare-metal node to enable the launching of bare-metal instances from a bootable volume.
- 2. Configure iSCSI kernel parameters on the boot disk.

# <span id="page-52-1"></span>6.1. PREREQUISITES

The Bare Metal Provisioning service (ironic) connects bare-metal nodes to block storage volumes through an iSCSI interface. Therefore, the overcloud must be deployed with an iSCSI backend for the Block Storage service (cinder). To enable an iSCSI backend for the Block Storage service, set the **CinderEnableIscsiBackend** parameter to **true** and deploy the overcloud.

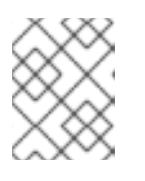

#### **NOTE**

You cannot use the Block Storage volume boot feature with a Red Hat Ceph Storage backend.

# <span id="page-52-2"></span>6.2. CONFIGURING NODES TO CREATE BARE-METAL INSTANCES FROM A BOOTABLE VOLUME

You must configure each bare-metal node to enable it to provide the ability to launch bare-metal instances from a bootable volume.

#### Procedure

1. Source your overcloud credentials file:

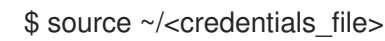

- **•** Replace **<credentials file>** with the name of your credentials file, for example, **overcloudrc**.
- 2. Set the **iscsi\_boot** capability to **true** for each bare-metal node:

\$ openstack baremetal node set --property capabilities=iscsi\_boot:true <node\_uuid>

- **•** Replace <node uuid> with the ID of the bare-metal node.
- 3. Set the **storage-interface** to **cinder** for each bare-metal node:

\$ openstack baremetal node set --storage-interface cinder <node\_uuid>

4. Create an iSCSI connector for the node:

\$ openstack baremetal volume connector create --node <node\_uuid> \ --type iqn --connector-id <connector\_id>

**•** Replace **<connector id>** with a unique ID for each node, for example, **ign.2010-10.org.openstack.node<NUM>**, where **<NUM>** is an incremented number for each node.

### <span id="page-53-0"></span>6.3. CONFIGURING ISCSI KERNEL PARAMETERS ON THE BOOT DISK

You must configure the instance image to enable iSCSI booting in the kernel.

#### Procedure

- 1. Log in to the undercloud host as the **stack** user.
- 2. Source the **stackrc** undercloud credentials file:

\$ source ~/stackrc

- 3. Download a Red Hat [Enterprise](https://access.redhat.com/downloads/content) Linux KVM image in QCOW2 format from the Red Hat Enterprise Linux Product Software download page.
- 4. Copy the image to the **/home/stack/** directory on the undercloud.
- 5. Mount the QCOW2 image and access it as the **root** user:
	- a. Load the **nbd** kernel module:

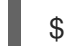

\$ sudo modprobe nbd

b. Connect the QCOW image as **/dev/nbd0**:

\$ sudo qemu-nbd --connect=/dev/nbd0 <image>

c. Check the partitions on the NBD:

\$ sudo fdisk /dev/nbd0 -l

New Red Hat Enterprise Linux QCOW2 images contain only one partition, which is usually named **/dev/nbd0p1** on the NBD.

d. Create a mount point for the image:

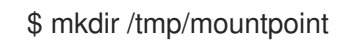

e. Mount the image:

\$ sudo mount /dev/nbd0p1 /tmp/mountpoint/

f. Mount your **dev** directory so that the image has access to device information on the host:

\$ sudo mount -o bind /dev /tmp/mountpoint/dev

g. Change the root directory to the mount point:

\$ sudo chroot /tmp/mountpoint /bin/bash

6. Configure iSCSI on the image:

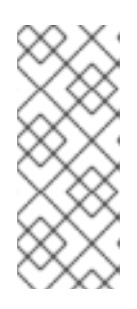

### **NOTE**

Some commands in this step might report the following error:

lscpu: cannot open /proc/cpuinfo: No such file or directory

This error is not critical and you can ignore the error.

a. Move the **resolv.conf** file to a temporary location:

# mv /etc/resolv.conf /etc/resolv.conf.bak

b. Create a temporary **resolv.conf** file to resolve DNS requests for the Red Hat Content Delivery Network. This example uses **8.8.8.8** for the nameserver:

# echo "nameserver 8.8.8.8" > /etc/resolv.conf

c. Register the mounted image to the Red Hat Content Delivery Network:

# subscription-manager register

Enter your user name and password when the command prompts you.

d. Attach a subscription that contains Red Hat Enterprise Linux:

# subscription-manager list --all --available # subscription-manager attach --pool <POOLID>

Substitute **<POOLID>** with the pool ID of the subscription.

e. Disable the default repositories:

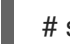

# subscription-manager repos --disable "\*"

- f. Enable the Red Hat Enterprise Linux repository:
	- Red Hat Enterprise Linux 7:  $\bullet$

# subscription-manager repos --enable "rhel-7-server-rpms"

Red Hat Enterprise Linux 8:

# subscription-manager repos --enable "rhel-8-for-x86\_64-baseos-eus-rpms"

g. Install the **iscsi-initiator-utils** package:

# yum install -y iscsi-initiator-utils

h. Unregister the mounted image:

# subscription-manager unregister

i. Restore the original **resolv.conf** file:

# mv /etc/resolv.conf.bak /etc/resolv.conf

j. Check the kernel version on the mounted image:

# rpm -qa kernel

For example, if the output is **kernel-3.10.0-1062.el7.x86\_64**, the kernel version is **3.10.0- 1062.el7.x86\_64**. Note this kernel version for the next step.

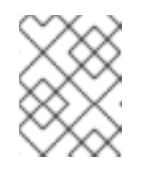

#### **NOTE**

New Red Hat Enterprise Linux QCOW2 images have only one kernel version installed. If more than one kernel version is installed, use the latest one.

k. Add the **network** and **iscsi** dracut modules to the initramfs image:

# dracut --force --add "network iscsi" /boot/initramfs-<KERNELVERSION>.img <KERNELVERSION>

Replace **<KERNELVERSION>** with the version number that you obtained from **rpm -qa kernel**. The following example uses **3.10.0-1062.el7.x86\_64** as the kernel version:

# dracut --force --add "network iscsi" /boot/initramfs-3.10.0-1062.el7.x86\_64.img 3.10.0- 1062.el7.x86\_64

l. Exit from the mounted image back to your host operating system:

# exit

- 7. Unmount the image:
	- a. Unmount the **dev** directory from the temporary mount point:

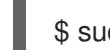

\$ sudo umount /tmp/mountpoint/dev

b. Unmount the image from the mount point:

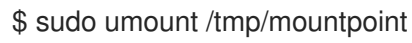

c. Disconnect the QCOW2 image from **/dev/nbd0/**:

\$ sudo qemu-nbd --disconnect /dev/nbd0

- 8. Rebuild the **grub** menu configuration on the image:
	- a. Install the **libguestfs-tools** package:

\$ sudo yum -y install libguestfs-tools

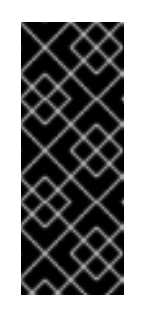

### IMPORTANT

If you install the **libguestfs-tools** package on the undercloud, disable **iscsid.socket** to avoid port conflicts with the **tripleo iscsid** service on the undercloud:

\$ sudo systemctl disable --now iscsid.socket

b. Set the **libguestfs** backend to use QEMU directly:

\$ export LIBGUESTFS\_BACKEND=direct

c. Update the grub configuration on the image and set the **rd.iscsi.firmware=1** kernel parameter on the boot disk:

\$ guestfish -a /tmp/images/{{ dib\_image }} -m /dev/sda3 sh "mount /dev/sda2 /boot/efi && rm /boot/grub2/grubenv && /sbin/grub2-mkconfig -o /boot/grub2/grub.cfg && cp /boot/grub2/grub.cfg /boot/efi/EFI/redhat/grub.cfg && grubby --update-kernel=ALL - args=\"rd.iscsi.firmware=1\" && cp /boot/grub2/grubenv /boot/efi/EFI/redhat/grubenv && echo Success"

9. Upload the iSCSI-enabled image to the Image service (glance):

\$ openstack image create --disk-format qcow2 --container-format bare \ --file <image> <image\_name>

- Replace **<image>** with the name of the iSCSI-enabled image, for example, **rhel-server-7.7 x86\_64-kvm.qcow2**.
- **•** Replace **<image ref>** with a name to use to reference the image, for example, **rhel-server-7.7-iscsi**.

### <span id="page-56-0"></span>6.4. CREATING A BARE-METAL INSTANCE FROM A BOOTABLE VOLUME

To verify that the bare-metal node can host bare-metal instances created from a bootable volume, create the bootable volume and launch an instance.

#### Procedure

1. Source your overcloud credentials file:

\$ source ~/<credentials file>

- Replace **<credentials\_file>** with the name of your credentials file, for example,  $\bullet$ **overcloudrc**.
- 2. Create a volume from the iSCSI-enabled instance image:

\$ openstack volume create --size 10 --image <image\_ref> --bootable myBootableVolume

- Replace **<image\_ref>** with the name or ID of the image to write to the volume, for example, **rhel-server-7.7-iscsi**.
- 3. Create a bare-metal instance that uses the boot volume:

\$ openstack server create --flavor baremetal --volume myBootableVolume --key default myBareMetalInstance

# <span id="page-58-0"></span>CHAPTER 7. TROUBLESHOOTING THE BARE METAL PROVISIONING SERVICE

Diagnose issues in an environment that includes the Bare Metal Provisioning service (ironic).

# <span id="page-58-1"></span>7.1. PXE BOOT ERRORS

Use the following troubleshooting procedures to assess and remedy issues you might encounter with PXE boot.

### *Permission Denied* errors

If the console of your bare metal node returns a **Permission Denied** error, ensure that you have applied the appropriate SELinux context to the **/httpboot** and **/tftpboot** directories:

# semanage fcontext -a -t httpd\_sys\_content\_t "/httpboot(/.\*)?" # restorecon -r -v /httpboot # semanage fcontext -a -t tftpdir\_t "/tftpboot(/.\*)?" # restorecon -r -v /tftpboot

#### Boot process freezes at **/pxelinux.cfg/XX-XX-XX-XX-XX-XX**

On the console of your node, if it looks like you receive an IP address but then the process stops, you might be using the wrong PXE boot template in your **ironic.conf** file.

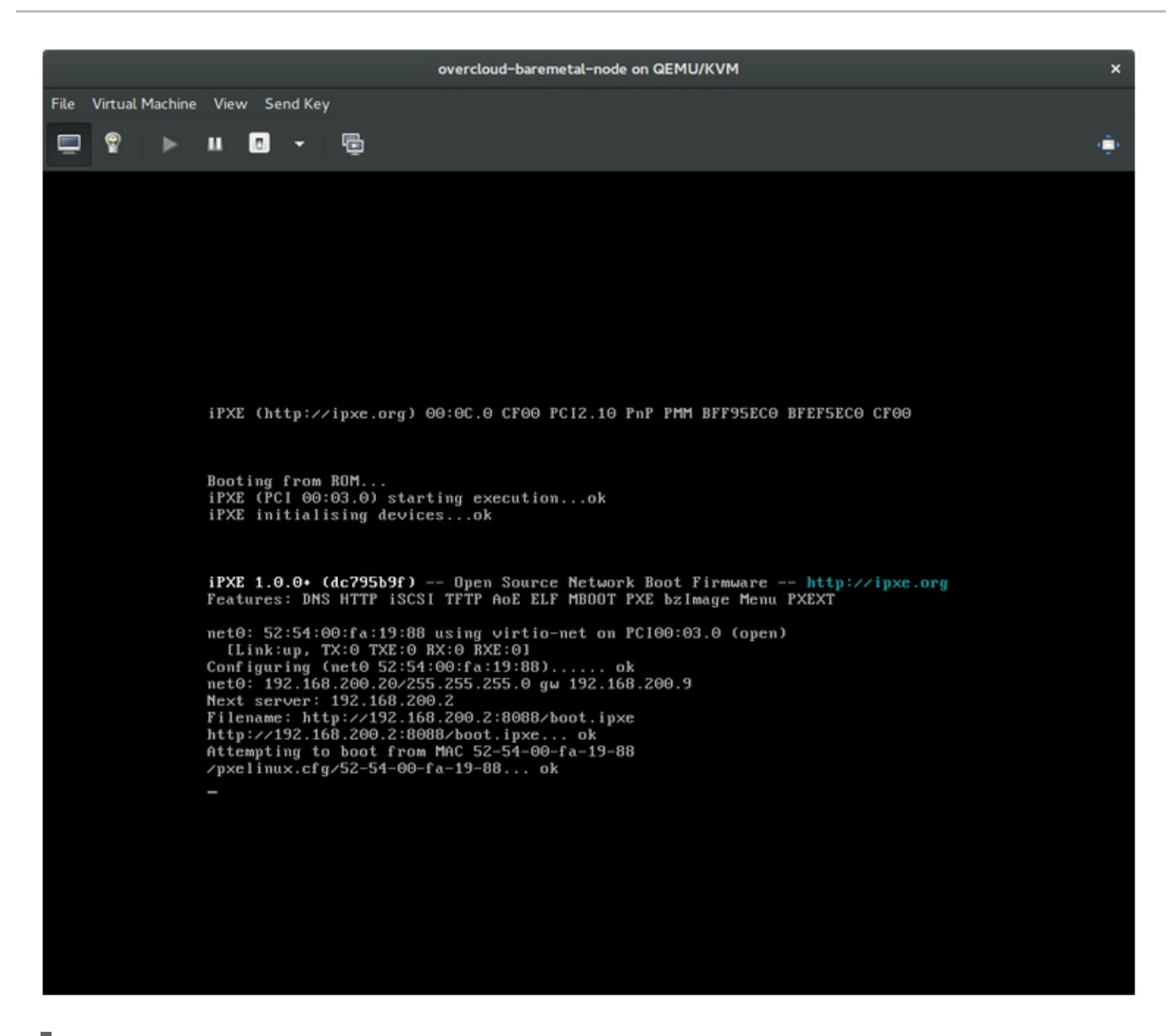

\$ grep ^pxe\_config\_template ironic.conf pxe\_config\_template=\$pybasedir/drivers/modules/ipxe\_config.template

The default template is **pxe\_config.template**, so it is easy to omit the *i* and inadvertently enter **ipxe\_config.template** instead.

# <span id="page-59-0"></span>7.2. LOGIN ERRORS AFTER THE BARE METAL NODE BOOTS

Failure to log in to the node when you use the root password that you set during configuration indicates that you are not booted into the deployed image. You might be logged in to the **deploy-kernel/deployramdisk** image and the system has not yet loaded the correct image.

To fix this issue, verify that the PXE Boot Configuration file in the

**/httpboot/pxelinux.cfg/MAC\_ADDRESS** on the Compute or Bare Metal Provisioning service node and ensure that all the IP addresses listed in this file correspond to IP addresses on the Bare Metal network.

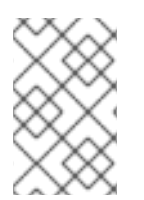

#### **NOTE**

The only network that the Bare Metal Provisioning service node uses is the Bare Metal network. If one of the endpoints is not on the network, the endpoint cannot reach the Bare Metal Provisioning service node as a part of the boot process.

For example, the kernel line in your file is as follows:

kernel http://192.168.200.2:8088/5a6cdbe3-2c90-4a90-b3c6-85b449b30512/deploy\_kernel selinux=0 disk=cciss/c0d0,sda,hda,vda iscsi\_target\_iqn=iqn.2008-10.org.openstack:5a6cdbe3-2c90-4a90-b3c6-85b449b30512 deployment\_id=5a6cdbe3-2c90-4a90-b3c6-85b449b30512 deployment\_key=VWDYDVVEFCQJNOSTO9R67HKUXUGP77CK ironic\_api\_url=http://192.168.200.2:6385 troubleshoot=0 text nofb nomodeset vga=normal boot\_option=netboot ip=\${ip}:\${next-server}:\${gateway}:\${netmask} BOOTIF=\${mac} ipa-apiurl=http://192.168.200.2:6385 ipa-driver-name=ipmi boot\_mode=bios initrd=deploy\_ramdisk coreos.configdrive=0 || goto deploy

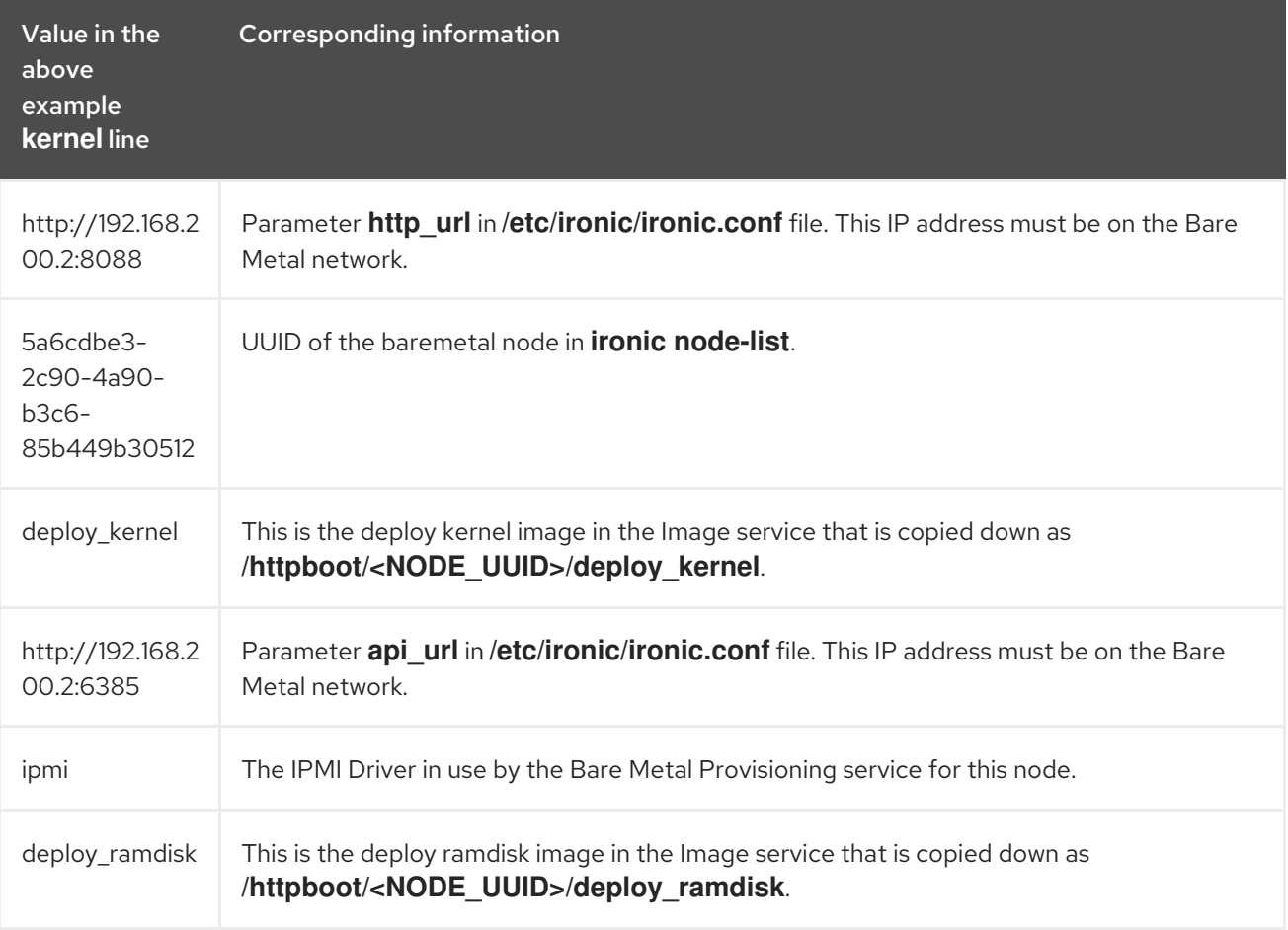

If a value does not correspond between the **/httpboot/pxelinux.cfg/MAC\_ADDRESS** and the **ironic.conf** file:

- 1. Update the value in the **ironic.conf** file
- 2. Restart the Bare Metal Provisioning service
- 3. Re-deploy the Bare Metal instance

# <span id="page-60-0"></span>7.3. BOOT-TO-DISK ERRORS ON DEPLOYED NODES

With certain hardware, you might experience a problem with deployed nodes where the nodes cannot boot from disk during successive boot operations as part of a deployment. This usually happens because the BMC does not honor the persistent boot settings that director requests on the nodes. Instead, the nodes boot from a PXE target.

In this case, you must update the boot order in the BIOS of the nodes. Set the HDD to be the first boot device, and then PXE as a later option, so that the nodes boot from disk by default, but can boot from the network during introspection or deployment as necessary.

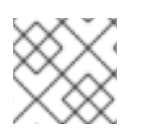

### **NOTE**

This error mostly applies to nodes that use LegacyBIOS firmware.

# <span id="page-61-0"></span>7.4. THE BARE METAL PROVISIONING SERVICE DOES NOT RECEIVE THE CORRECT HOST NAME

If the Bare Metal Provisioning service does not receive the right host name, it means that **cloud-init** is failing. To fix this, connect the Bare Metal subnet to a router in the OpenStack Networking service. This configuration routes requests to the meta-data agent correctly.

### <span id="page-61-1"></span>7.5. INVALID OPENSTACK IDENTITY SERVICE CREDENTIALS WHEN EXECUTING BARE METAL PROVISIONING SERVICE COMMANDS

If you cannot authenticate to the Identity service, check the **identity\_uri** parameter in the **ironic.conf** file and ensure that you remove the **/v2.0** from the **keystone** AdminURL. For example, set the **identity\_uri** to **http://IP:PORT**.

# <span id="page-61-2"></span>7.6. HARDWARE ENROLMENT

Incorrect node registration details can cause issues with enrolled hardware. Ensure that you enter property names and values correctly. When you input property names incorrectly, the system adds the properties to the node details but ignores them.

Use the **openstack baremetal node set** command to update node details. For example, update the amount of memory that the node is registered to use to 2 GB:

\$ openstack baremetal node set --property memory\_mb=2048 *NODE\_UUID*

# <span id="page-61-3"></span>7.7. TROUBLESHOOTING IDRAC ISSUES

#### Redfish management interface fails to set boot device

When you use the **idrac-redfish** management interface with certain iDRAC firmware versions and attempt to set the boot device on a bare metal server with UEFI boot, iDRAC returns the following error:

Unable to Process the request because the value entered for the parameter Continuous is not supported by the implementation.

If you encounter this issue, set the **force\_persistent\_boot\_device** parameter in the **driver-info** on the node to **Never**:

openstack baremetal node set --driver-info force persistent boot device=Never \${node\_uuid}

#### Timeout when powering off

Some servers can be too slow when powering off, and time out. The default retry count is **6**, which results in a 30 second timeout. To increase the timeout duration to 90 seconds, set the

**ironic::agent::rpc\_response\_timeout** value to **18** in the undercloud hieradata overrides file and rerun the **openstack undercloud install** command:

ironic::agent::rpc\_response\_timeout: 18

#### Vendor passthrough timeout

When iDRAC is not available to execute vendor passthrough commands, these commands take too long and time out:

openstack baremetal node passthru call --http-method GET \ aed58dca-1b25-409a-a32f-3a817d59e1e0 list\_unfinished\_jobs Timed out waiting for a reply to message ID 547ce7995342418c99ef1ea4a0054572 (HTTP 500)

To increase the timeout duration for messaging, increase the value of the **ironic::default::rpc\_response\_timeout** parameter in the undercloud hieradata overrides file and re-run the **openstack undercloud install** command:

ironic::default::rpc\_response\_timeout: 600

### <span id="page-62-0"></span>7.8. CONFIGURING THE SERVER CONSOLE

Console output from overcloud nodes is not always sent to the server console. If you want to view this output in the server console, you must configure the overcloud to use the correct console for your hardware. Use one of the following methods to perform this configuration:

- Modify the **KernelArgs** heat parameter for each overcloud role.
- Customize the **overcloud-hardened-uefi-full.qcow2** image that director uses to provision the overcloud nodes.

#### **Prerequisites**

- A successful undercloud installation. For more [information,](https://access.redhat.com/documentation/en-us/red_hat_openstack_platform/17.1/html-single/installing_and_managing_red_hat_openstack_platform_with_director/index) see the Installing and managing Red Hat OpenStack Platform with director guide.
- Overcloud nodes ready for deployment.

#### Modifying **KernelArgs** with heat during deployment

- 1. Log in to the undercloud host as the **stack** user.
- 2. Source the **stackrc** credentials file:

\$ source stackrc

3. Create an environment file **overcloud-console.yaml** with the following content:

Replace **<role>** with the name of the overcloud role that you want to configure, and replace

parameter\_defaults: <role>Parameters: KernelArgs: "console=<console-name>" Replace **<role>** with the name of the overcloud role that you want to configure, and replace **<console-name>** with the ID of the console that you want to use. For example, use the following snippet to configure all overcloud nodes in the default roles to use **tty0**:

parameter\_defaults: ControllerParameters: KernelArgs: "console=tty0" ComputeParameters: KernelArgs: "console=tty0" BlockStorageParameters: KernelArgs: "console=tty0" ObjectStorageParameters: KernelArgs: "console=tty0" CephStorageParameters: KernelArgs: "console=tty0"

4. Include the **overcloud-console-tty0.yaml** file in your deployment command with the **-e** option.

#### Modifying the**overcloud-hardened-uefi-full.qcow2** image

- 1. Log in to the undercloud host as the **stack** user.
- 2. Source the **stackrc** credentials file:

\$ source stackrc

3. Modify the kernel arguments in the **overcloud-hardened-uefi-full.qcow2** image to set the correct console for your hardware. For example, set the console to **tty1**:

\$ virt-customize --selinux-relabel -a overcloud-hardened-uefi-full.qcow2 --run-command 'grubby --update-kernel=ALL --args="console=tty1"'

4. Import the image into director:

\$ openstack overcloud image upload --image-path overcloud-hardened-uefi-full.qcow2

5. Deploy the overcloud.

#### Verification

1. Log in to an overcloud node from the undercloud:

\$ ssh tripleo-admin@<IP-address>

Replace **<IP-address>** with the IP address of an overcloud node.

2. Inspect the contents of the **/proc/cmdline** file and ensure that **console=** parameter is set to the value of the console that you want to use:

[tripleo-admin@controller-0 ~]\$ cat /proc/cmdline BOOT\_IMAGE=(hd0,msdos2)/boot/vmlinuz-4.18.0-193.29.1.el8\_2.x86\_64 root=UUID=0ec3dea5-f293-4729-b676-5d38a611ce81 ro console=tty0 console=ttyS0,115200n81 no\_timer\_check crashkernel=auto rhgb quiet

# CHAPTER 8. BARE METAL DRIVERS

<span id="page-64-0"></span>You can configure bare metal nodes to use one of the drivers that are enabled in the Bare Metal Provisioning service. Each driver includes a provisioning method and a power management type. Some drivers require additional configuration. Each driver described in this section uses PXE for provisioning. Drivers are listed by their power management type.

You can add drivers by configuring the **IronicEnabledHardwareTypes** parameter in your **ironic.yaml** file. By default, **ipmi** and **redfish** are enabled.

For the full list of supported plug-ins and drivers, see [Component,](https://access.redhat.com/articles/1535373#Ironic) Plug-In, and Driver Support in Red Hat OpenStack Platform.

# <span id="page-64-1"></span>8.1. INTELLIGENT PLATFORM MANAGEMENT INTERFACE (IPMI) POWER MANAGEMENT DRIVER

IPMI is an interface that provides out-of-band remote management features, including power management and server monitoring. To use this power management type, all Bare Metal Provisioning service nodes require an IPMI that is connected to the shared Bare Metal network. IPMI power manager driver uses the **ipmitool** utility to remotely manage hardware. You can use the following **driver\_info** properties to configure the IPMI power manager driver for a node:

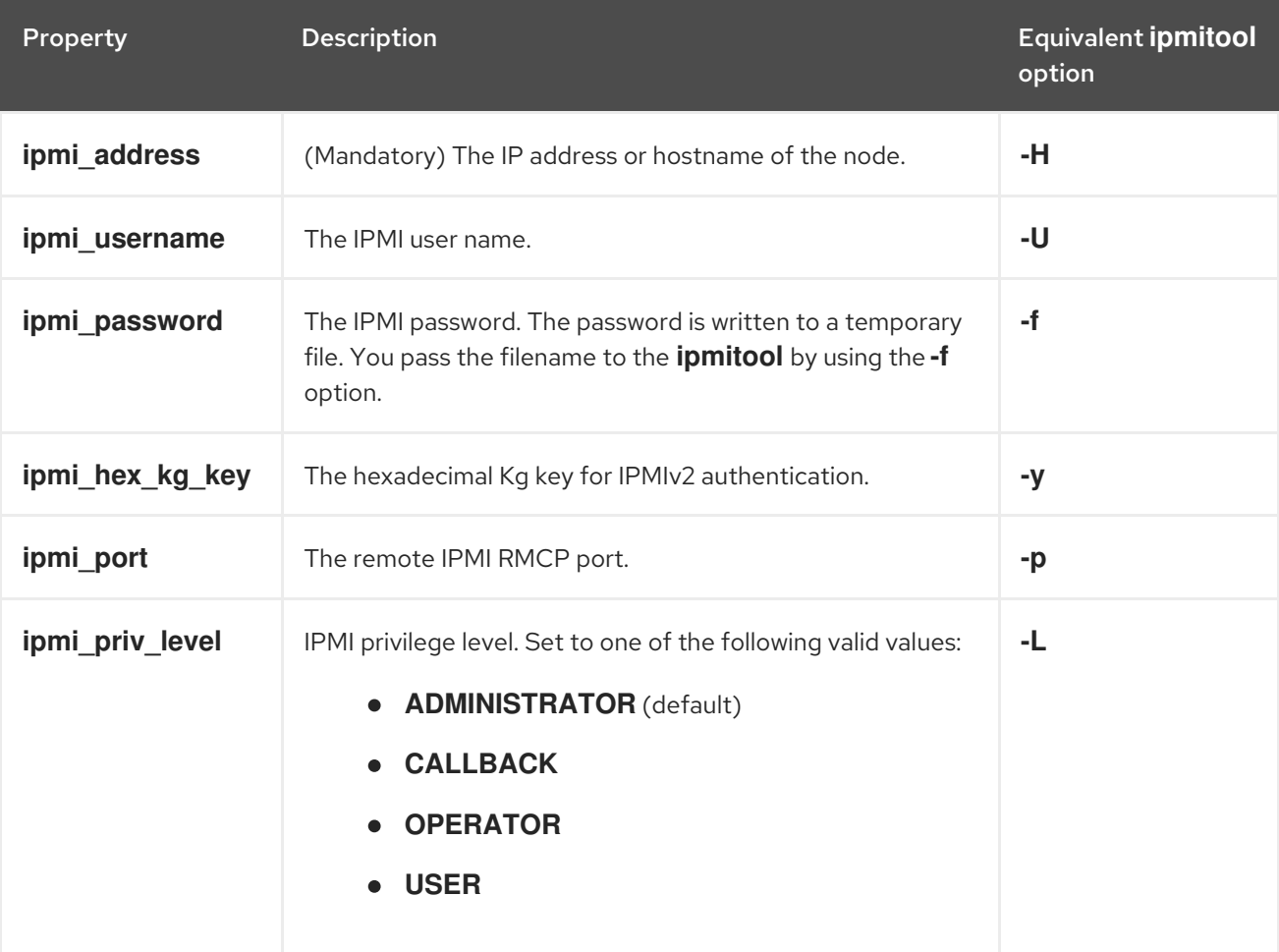

#### Table 8.1. IPMI **driver\_info** properties

<span id="page-65-0"></span>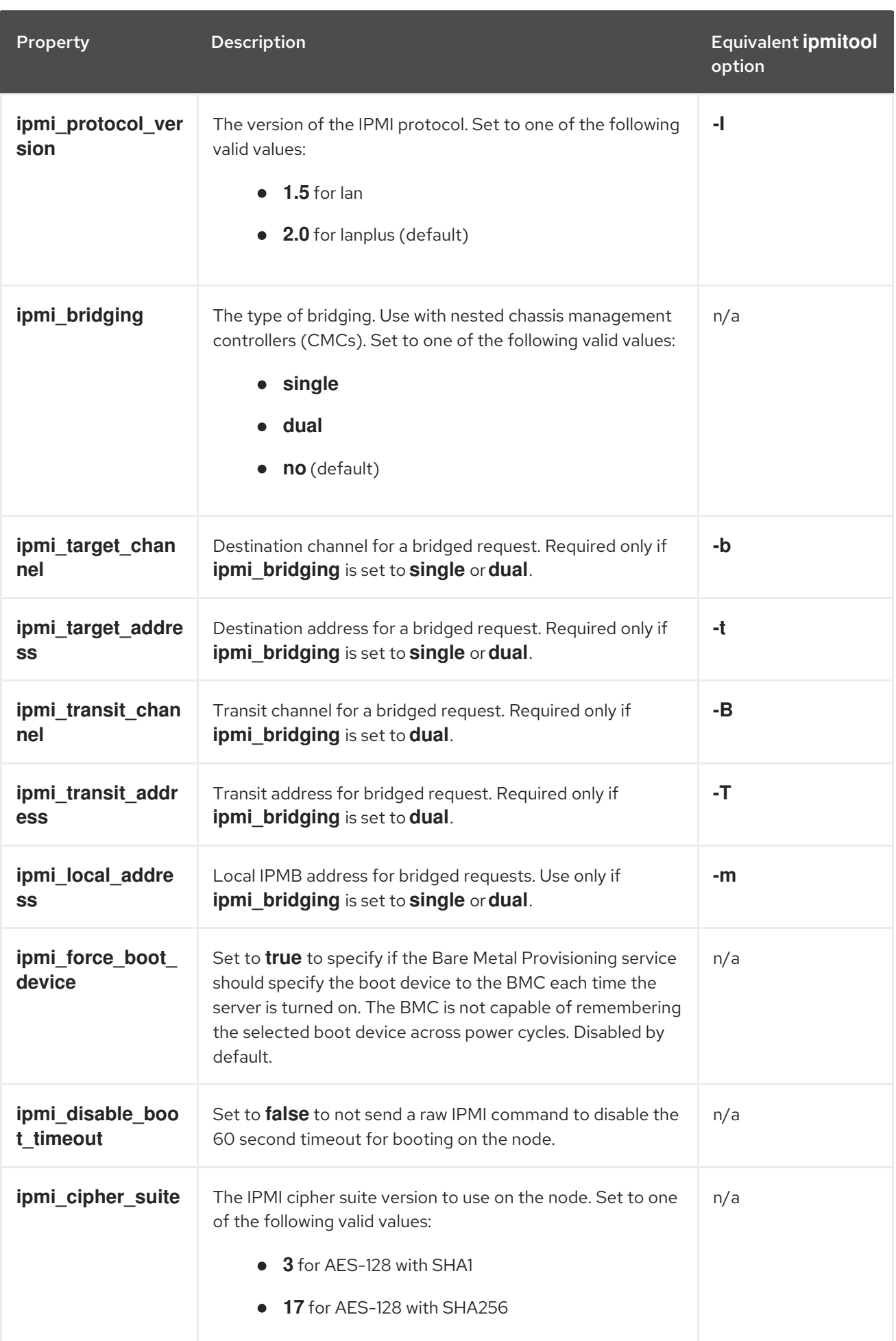

### <span id="page-66-2"></span><span id="page-66-0"></span>8.2. REDFISH

A standard RESTful API for IT infrastructure developed by the Distributed Management Task Force (DMTF). You can use the following **driver\_info** properties to configure the Bare Metal Provisioning serive (ironic) connection to Redfish:

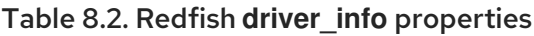

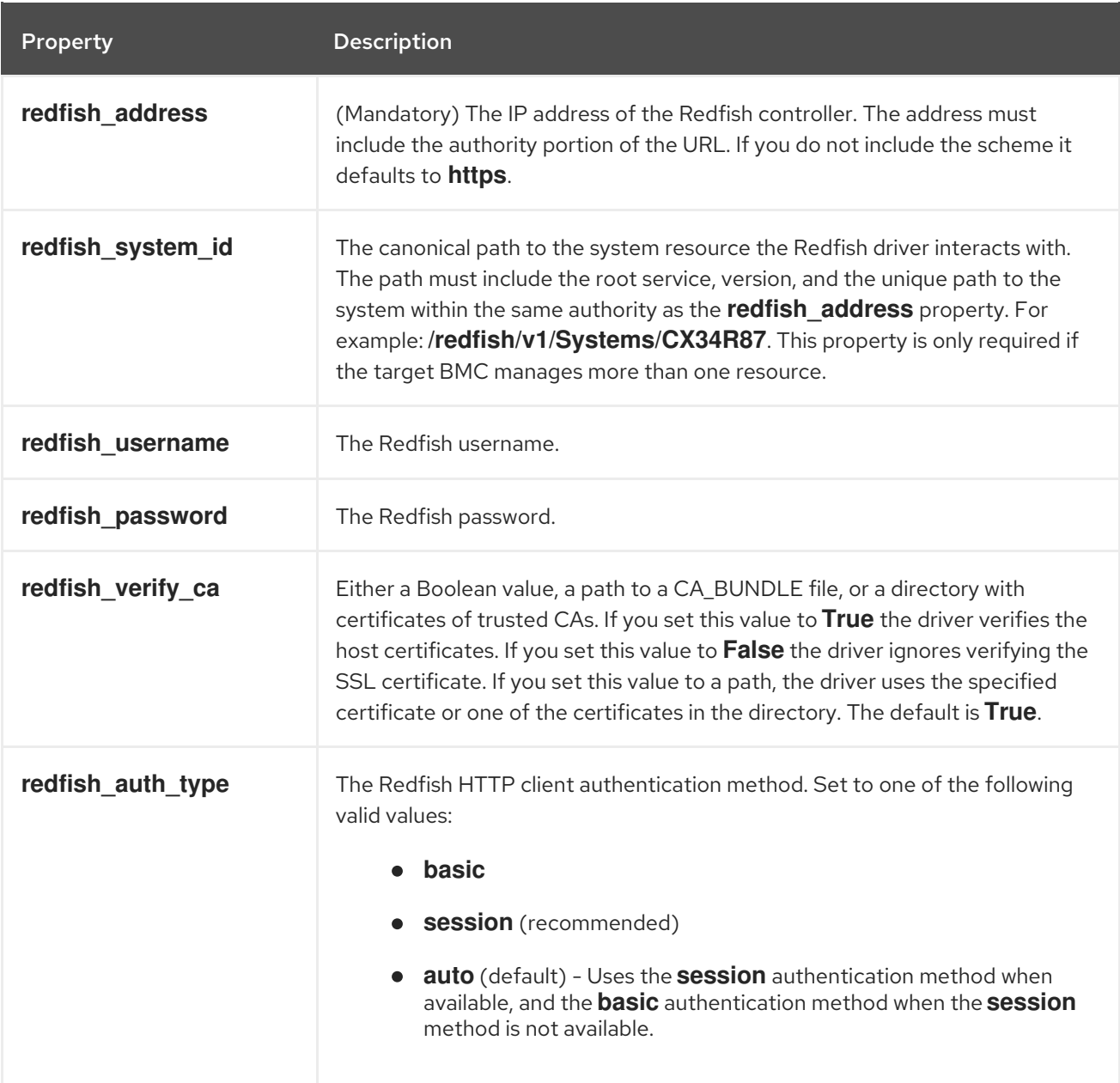

# <span id="page-66-1"></span>8.3. DELL REMOTE ACCESS CONTROLLER (DRAC)

DRAC is an interface that provides out-of-band remote management features, including power management and server monitoring. To use this power management type, all Bare Metal Provisioning service nodes require a DRAC that is connected to the shared Bare Metal Provisioning network. Enable the **idrac** driver, and set the following information in the **driver\_info** of the node:

- drac address The IP address of the DRAC NIC.
- **drac** username The DRAC user name.
- **e** drac\_password The DRAC password.
- Optional: **drac\_port** The port to use for the WS-Management endpoint. The default is port **443**.
- Optional: **drac\_path** The path to use for the WS-Management endpoint. The default path is **/wsman**.
- Optional: **drac\_protocol** The protocol to use for the WS-Management endpoint. Valid values: **http**, **https**. The default protocol is **https**.

# <span id="page-67-0"></span>8.4. INTEGRATED REMOTE MANAGEMENT CONTROLLER (IRMC)

iRMC from Fujitsu is an interface that provides out-of-band remote management features, including power management and server monitoring. To use this power management type on a Bare Metal Provisioning service node, the node requires an iRMC interface that is connected to the shared Bare Metal network.

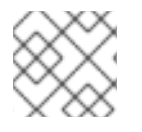

### **NOTE**

To use the iRMC driver, iRMC S4 or higher is required.

You can use the following **driver\_info** properties to configure the iRMC driver for a node:

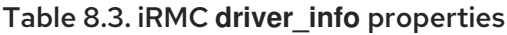

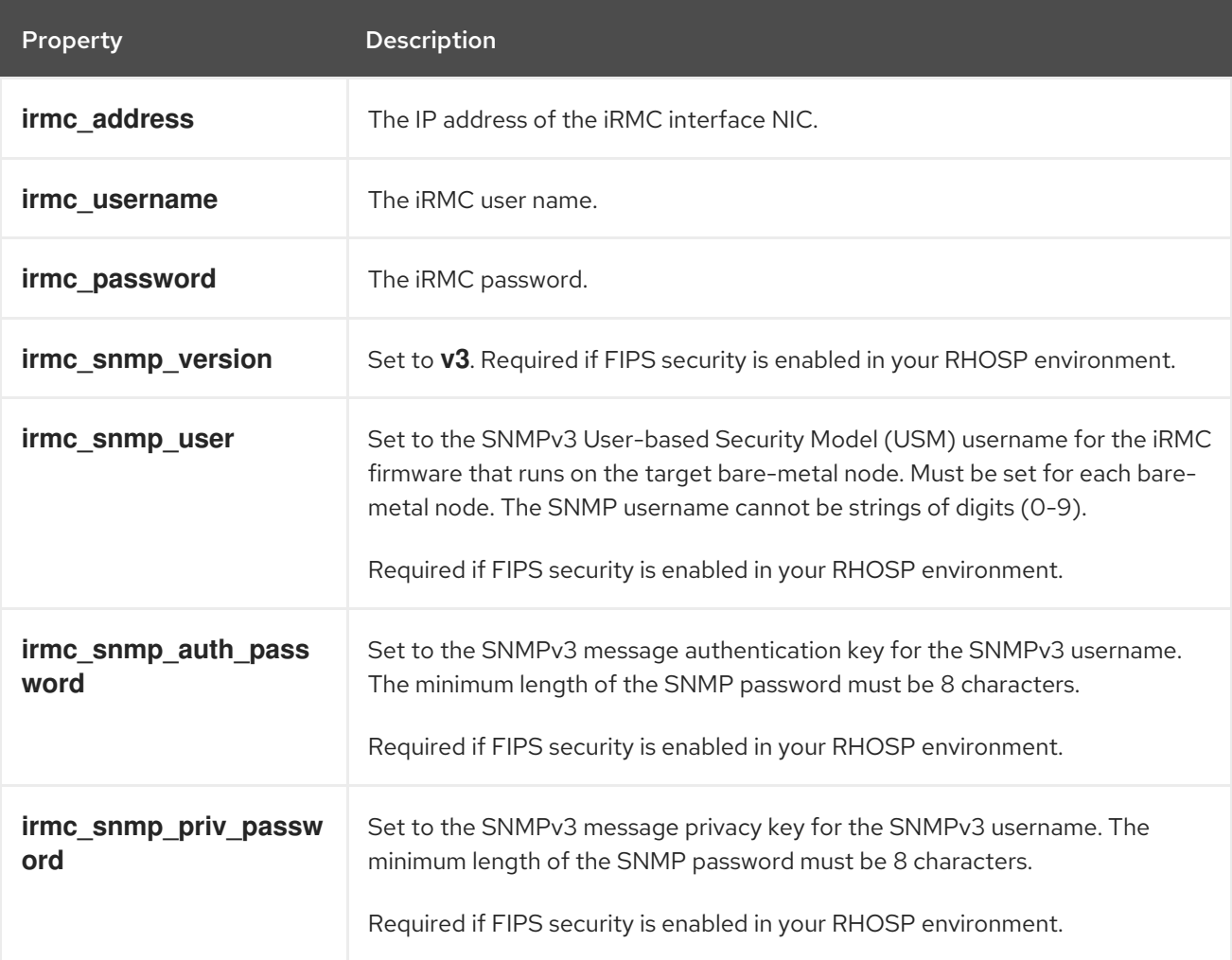

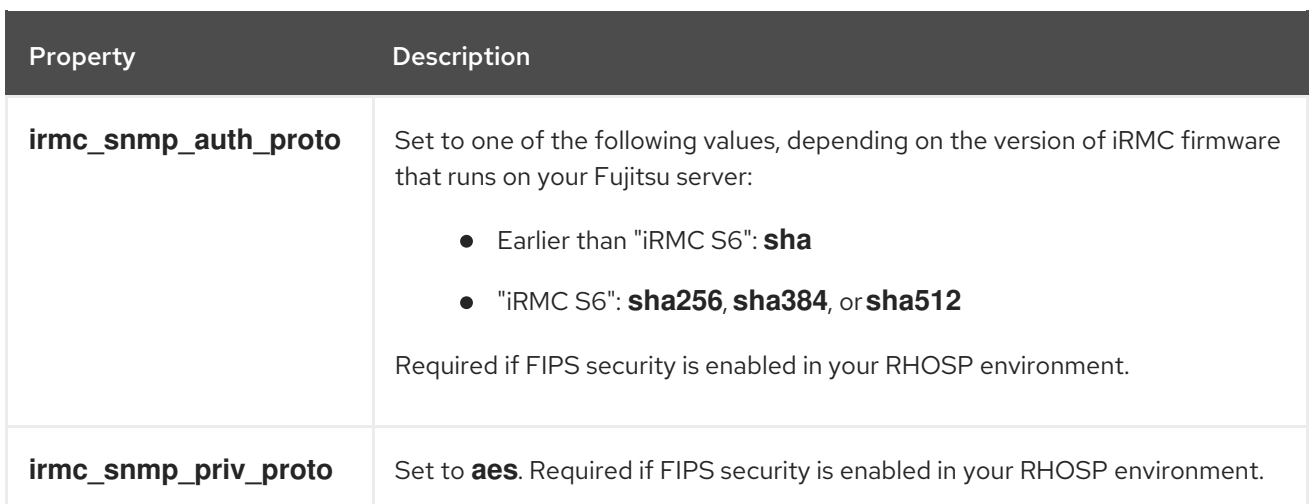

To use IPMI to set the boot mode or SCCI to get sensor data, you must complete the following steps:

1. Enable the sensor method in the **ironic.conf** file:

\$ openstack-config --set /etc/ironic/ironic.conf \ irmc sensor\_method <method>

- Replace **<method>** with **scci** or **ipmitool**.
- 2. If you enabled SCCI, install the **python-scciclient** package:
	- # dnf install python-scciclient
- 3. Restart the Bare Metal conductor service:

# systemctl restart openstack-ironic-conductor.service

# <span id="page-68-0"></span>8.5. INTEGRATED LIGHTS-OUT (ILO)

iLO from Hewlett-Packard is an interface that provides out-of-band remote management features including power management and server monitoring. To use this power management type, all Bare Metal nodes require an iLO interface that is connected to the shared Bare Metal network. Enable the **ilo** driver, and set the following information in the **driver\_info** of the node:

- **ilo\_address** The IP address of the iLO interface NIC.
- **ilo\_username** The iLO user name.
- **ilo\_password** The iLO password.